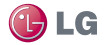

# LG ODLIMUS SELECT

ADVERTENCIA: Este producto contiene guímicos conocidos por el Estado de California de causar cáncer y defectos de nacimiento u otros daños reproductivos. Lávese las manos después de manipular.

- · Parte del contenido de este manual puede no ser aplicable al teléfono. dependiendo del software y del proveedor de servicios.
- · Este teléfono no es adecuado para personas ciegas, ya que cuenta con un teclado de pantalla táctil.
- . Google™, Google Maps™, Gmail™, YouTube™, Google Talk™ y Play Store™ son marcas comerciales de Google, Inc.

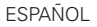

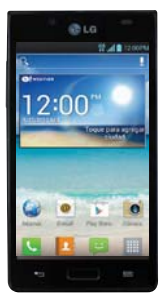

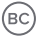

MFI 67643301 (1.1)

· Copyright ©2012 LG Electronics, Inc. Reservados todos los derechos. LG y el logotipo de LG son marcas comerciales registradas de LG Group y las entidades relacionadas. Las demás marcas comerciales son propiedad de sus respectivos propietarios.

### **Contenidos 3**

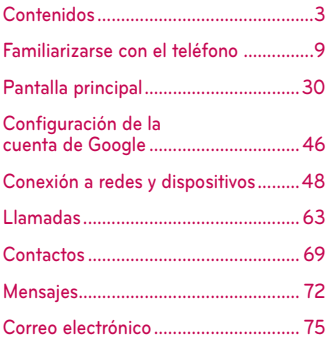

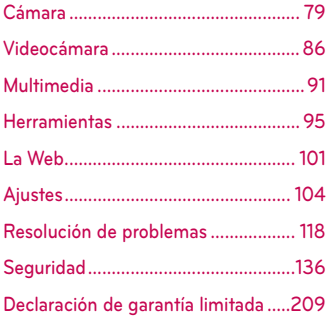

#### No sequir las instrucciones **AWarning** puede ocasionar lesiones graves o la muerte

ADVERTENCIA: Este producto contiene guímicos conocidos por el Estado de California de causar cáncer y defectos de nacimiento u otros daños reproductivos. Lávese las manos después de manipular.

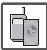

· No use nunca una batería no aprobada, va que esto podría dañar el teléfono o la batería, y podría ocasionar que estalle la batería.

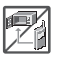

·Nunca coloque el teléfono en un horno de microondas va que esto haría que estallara la batería.

- ·Nunca almacene el teléfono a temperaturas menores de -4°F ni mayores de 122°F.
- •No se deshaga de la batería mediante el fuego o con materiales peligrosos o inflamables.

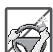

· Al ir en automóvil, no deje el teléfono ni instale el kit de manos libres cerca de la bolsa de aire. Si el equipo inalámbrico está instalado incorrectamente y se activa la bolsa de aire, usted puede resultar gravemente lesionado.

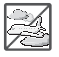

- .No use el teléfono en zonas donde esté prohibido hacerlo. (Por ejemplo: en los aviones)
- · No exponga cargador de baterías o el adaptador a la luz directa del sol. ni lo utilice en sitios con elevada humedad, como por ejemplo el haño

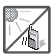

. No use sustancias químicas corrosiyas (como alcohol, bencina, solventes, etc.) ni detergentes para limpiar el teléfono. Existe riesgo de causar un incendio

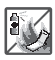

.No deie caer el teléfono, ni lo 2 golpee o agite fuertemente. Tales acciones pueden dañar las tarietas de circuitos internas del teléfono

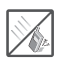

· No use el teléfono en áreas altamente explosivas, va que puede generar chispas.

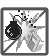

• No dañe el cable de corriente doblándolo, retorciéndolo, tirando de él o calentándolo. No use la clavija si está suelta, va que esto puede ocasionar incendios o descargas eléctricas

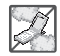

. No cologue objetos pesados sobre el cable de corriente. No permita que el cable de corriente se doble, va que esto puede ocasionar incendios o descargas eléctricas.

• No manipule el teléfono con las manos húmedas cuando 3 se esté cargando. Puede causar un choque eléctrico o dañar gravemente el teléfono

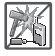

- · No desarme el teléfono.
- · No haga ni conteste llamadas mientras esté cargando el teléfono, ya que puede causar un

corto circuito en éste o provocar descargas eléctricas o incendios.

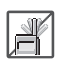

• No sostenga la antena ni permita que entre en contacto con su cuerpo durante las llamadas

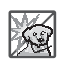

- · Asegúrese de que no entren en contacto con la batería objetos con bordes cortante, como dientes de animales o uñas. Hay riesgo de causar un incendio
- · Almacene la hatería en un sitio alejado del alcance de los niños.

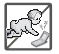

· Cuide que los niños no se traquen partes del teléfono, como los tapones de hule (del auricular, partes conectoras del teléfono, etc.) Esto podría causar asfixia o sofocación. dando como resultado lesiones graves o la muerte.

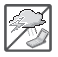

·Desconecte el enchufe de la toma de corriente y el cargador cuando se ilumina porque puede provocar unchoque electrico o peligro de incendio

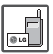

· Sólo use baterías, y cargadores proporcionados por LG. La garantía no se aplicará a productos proporcionados por otros proveedores.

· Sólo personal autorizado debe darle servicio al teléfono y a sus accesorios. La instalación o servicio incorrectos pueden dar 5 como resultado accidentes y por tanto invalidar la garantía.

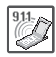

• Las llamadas de emergencia sólo pueden hacerse dentro de un área de servicio. Para hacer una llamada de emergencia, asegúrese de estar dentro de un área de servicio y que el teléfono esté encendido

· Su teléfono es un aparato electrónico que genera calor durante su funcionamiento normal. El contacto prolongado directo con la piel en la ausencia de ventilación adecuada puede resultar en molestias o quemaduras leves. Por lo tanto. tenga cuidado al manipular el teléfono durante o inmediatamente después de utilizarlo.

# Les esta información antes de comenzar a utilizar el teléfono

Antes de llamar al servicio de atención al cliente o llevar el teléfono al servicio técnico, compruebe si los problemas de su teléfono se describen en esta sección

# 1 Memoria del teléfono

Cuando quede menos del 10% de espacio disponible en la memoria del teléfono, el teléfono no podrá recibir mensajes. Es necesario comprobar la memoria del teléfono y eliminar algunos datos, como aplicaciones o mensajes. para disponer de más espacio en la memoria

### **Para desinstalar aplicaciones:**

- 1. En la pantalla principal, toque  $>$  ficha Aplicaciones  $>$  Ajustes  $\odot$  > Aplicaciones (categoría DISPOSITIVO).
- 2. Cuando se muestren todas las aplicaciones, desplácese y seleccione la aplicación que desea desinstalar.
- 3. Toque Desinstalar  $>$  OK para confirmar

# **2. Optimización de la duración de la batería**

Puede aumentar la duración de la batería entre cargas mediante la desconexión de aquellas funciones que no necesita ejecutar de forma constante en segundo plano. Puede supervisar cómo las aplicaciones y recursos del sistema consumen la energía de la batería.

# **Para aumentar la duración de la batería:**

• Desactive las comunicaciones por

radio que no esté utilizando. Si no está utilizando las funciones de Wi-Fi. Bluetooth o GPS, apáquelas.

- · Reduzca el brillo de la pantalla v establezca un tiempo de espera de pantalla más breve.
- · Desactive la sincronización automática de Gmail<sup>™</sup>, Calendario, Contactos v otras aplicaciones.
- Algunas de las aplicaciones que ha descargado pueden reducir la duración de la batería.

## Para comprobar el nivel de carga de la hatería:

• En la pantalla principal, toque || > ficha Aplicaciones > Ajustes > Acerca del teléfono (categoría  $SISTFMA$ ) > Ratería

El estado (cargando o no cargando) y el nivel (porcentaje de carga completa) de la batería se muestran en la parte superior de la pantalla.

# Para supervisar y controlar cómo se utiliza la batería:

• En la pantalla principal, toque || > ficha Aplicaciones > Ajustes Economía de Energía en la categoría DISPOSITIVO > Llso de la batería en la categoría INFORMACIÓN SOBRE **LA BATERÍA** 

El tiempo de uso de la batería se muestra en la parte superior de la pantalla. Le indica el tiempo transcurrido desde que se conectó por última vez a una fuente de alimentación o, si está

conectado a una fuente de alimentación. el tiempo transcurrido desde la última vez que utilizó la carga de la batería. La pantalla muestra las aplicaciones o los servicios que utilizan la batería, en orden de mayor a menor consumo.

# 3. Uso de carpetas

Puede combinar varios iconos de aplicaciones en una carpeta. Suelte el icono de una aplicación encima de otro en la pantalla principal o pantalla de aplicaciones y se combinarán los dos iconos

**NOTA** Puede personalizar el contenido y propiedades de cada carpeta. Para cambiar el nombre y color de las carpetas, toque la carpeta deseada y luego toque Para agregar más iconos a la carpeta, simplemente arrastre y suelte los iconos en la carpeta deseada.

# 4. Antes de instalar una aplicación o un sistema operativo de fuente ahierta

#### **ADVERTENCIA**

Si instala y utiliza un sistema operativo diferente al proporcionado por el fabricante. puede hacer que el teléfono no funcione correctamente. Además, la garantía de su teléfono se anulará

# 5 Llsn del restablecimiento completo (restablecimiento a los ajustes de fábrica)

Si es necesario restaurar los aiustes originales del teléfono, use el restablecimiento completo para reiniciar el teléfono

- 1. Apaque el teléfono.
- 2. Mantenga presionadas las siquientes teclas a la misma

vez: Tecla de Volumen Inferior  $\Rightarrow$  + Tecla Inicio  $\equiv$  + Tecla Encender/Bloquear (D)

3. Suelte todas las teclas cuando vea el mensaie "Permanently Erase User Data & Reset Settings? Press the Power key to confirm and any other key to cancel." (Borrar datos de usuario permanentemente y reiniciar los Aiustes? Presione la Tecla Encender para confirmar y cualquier otra tecla para cancelar.). El primer mensaie se muestra en  $10 - 12$  sequndos.

4 Presione la Tecla Encender/

Bloquear  $\bigcap$  para confirmar (o cualquier otra tecla para cancelar). Cuando presione la Tecla

Encender/Bloquear nara confirmar, un mensaje aparece preguntando "Are vou sure vou want to continue with erase?" GEsta seguro que desea continuar con horrar?)

5. Presione la Tecla Encender/ Bloquear <u>o</u> y su teléfono se restablecerá a los ajustes de

fábrica. Para cancelar, presione cualquier otra tecla.

No toque el teléfono durante al menos un minuto mientras se realiza el restablecimiento completo. Después se reinicia su teléfono automáticamente

#### Precaución

Si realiza un restablecimiento a los aiustes de fábrica, se eliminarán todas las aplicaciones y los datos de usuario. Este proceso no se puede deshacer. Recuerde realizar una copia de seguridad de todos los datos importantes antes de llevar a cabo un restablecimiento completo.

# 6. Abrir y alternar entre aplicaciones

Bealizar varias tareas resulta sencillo con Android porque es posible ejecutar más de una aplicación a la vez. No hav necesidad de salir de una aplicación para abrir otra. Puede utilizar varias aplicaciones abiertas y cambiar de una a otra. Android administra cada aplicación. deteniéndola e iniciándola según sea necesario, para garantizar que las aplicaciones inactivas no consumen recursos innecesariamente

### Para ver la lista de las aplicaciones utilizadas recientemente:

Sólo tiene que mantener presionada la Tecla Inicio

### Para detener las aplicaciones:

- 1. En la pantalla principal, toque > ficha Aplicaciones > Aiustes Aplicaciones la categoría **DISPOSITIVO**
- 2. Desplácese hasta la aplicación deseada y tóquela, y después toque Forzar detención para que se detenga.

# 7. Mantenga el teléfono en posición vertical

Mantenga el teléfono en posición vertical, como lo haría con un teléfono convencional. El teléfono LG Optimus Select™ dispone de una antena interna. Tenga cuidado de no dañar ni ravar la parte posterior del teléfono, va que su rendimiento podría verse afectado.

Al realizar o recibir llamadas o al enviar o recibir datos, evite suietar la parte inferior del teléfono donde se encuentra la antena. Esto podría afectar a la calidad de las llamadas

# 8. Cuando la pantalla se bloquea

### Si la pantalla se bloquea o el teléfono no responde al intentar utilizarlo:

Extraiga la batería, vuelva a insertarla v encienda el teléfono

 $\Omega$ 

Mantenga presionada la Tecla Encender/Bloquear colurante 10 segundos para reiniciar el teléfono.

Si sigue sin funcionar, póngase en contacto con el centro de servicio.

# **Componentes del teléfono**

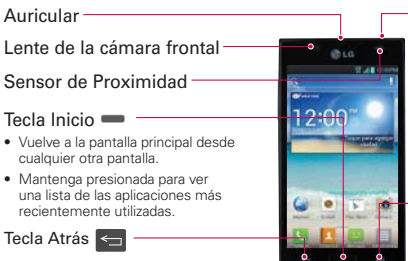

Vuelve a la pantalla anterior.

Tecla Encender/Bloquear (O

- · Encienda y anaque el teléfono manteniendo presionada esta tecla.
- · Presione brevemente para bloquear/ desbloquear la pantalla.

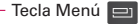

- · Compruebe las opciones disponibles.
- · Mantenga presionada suavemente para abrir la aplicación Buscar de Google.

#### NOTA Sensor de proximidad

Al recibir y realizar llamadas, el sensor de proximidad apaga automáticamente la luz de fondo y bloquea la pantalla táctil cuando detecta que el teléfono está cerca de la oreia. Esto extiende la duración de la batería y evita que el teclado táctil se active por accidente durante las llamadas

#### **ADVERTENCIA**

Si coloca un objeto pesado sobre el teléfono o se sienta sobre él, puede dañar la pantalla LCD y las funciones de la pantalla táctil. No cubra el sensor de proximidad de la pantalla LCD con una cobertura de protección. Esto podría hacer que el sensor no funcionara correctamente

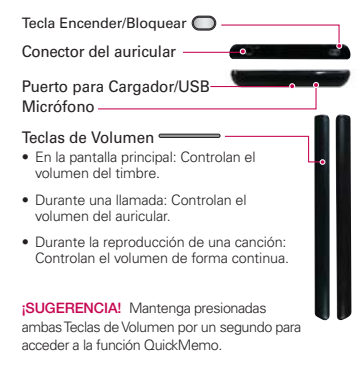

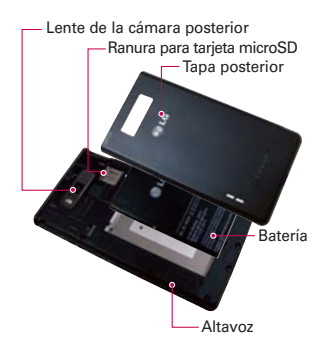

# Instalación de la hatería

Antes de comenzar a explorar su nuevo teléfono, es necesario que lo configure. Para insertar la batería:

1. Para quitar la tapa posterior. sostenga el teléfono firmemente con una mano. Con el pulgar de la otra mano, extraiga la tapa posterior tal y como se muestra en la figura en la siguiente página.

**NOTA** Cologue el pulgar dentro del Puerto para Cargador/USB y extraiga la tapa posterior.

#### 22 Familiarizarse con el teléfono

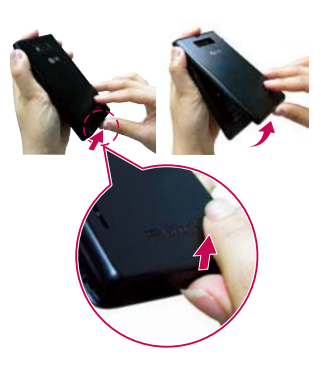

2 Inserte la batería en su sitio alineando los contactos dorados del teléfono y la batería  $\bigcirc$  y presiónela hacia abaio hasta que encaie en su sitio $\mathbf{\Omega}$ .

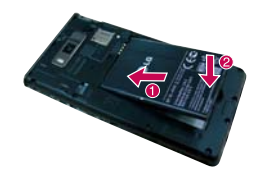

3. Alinee la tapa posterior sobre el compartimento de la batería la v presiónela hacia abaio hasta que encaie en su sitio <sup>2</sup>.

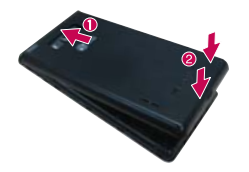

# Carga del teléfono

El Puerto para Cargador/USB se encuentra en la parte inferior del teléfono. Introduzca el cargador en el teléfono y enchúfelo a una toma de alimentación eléctrica

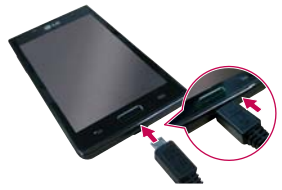

#### 24 Familiarizarse con el teléfono

- Debe realizarse una primera carga completa **NOTA** para mejorar la vida útil de la batería.
- **NOTA** No abra la tapa posterior mientras se carga el teléfono

# Uso de la tarjeta de memoria

#### Para insertar una tarjeta de memoria:

Retire la tapa posterior e inserte la tarieta de memoria en la ranura. Asegúrese de que el área de contactos dorado está colocada hacia abaio.

# Para extraer la tarieta de memoria de forma segura:

En la pantalla principal, toque | | | ficha Aplicaciones > Ajustes o > Almacenamiento en la categoría DISPOSITIVO > Desactivar la microSD  $>$  OK

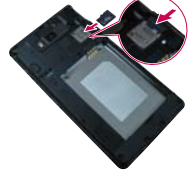

NOTA FIIG Optimus Select™ admite tarietas de memoria de hasta 32 GR

#### **ADVERTENCIA**

No inserte ni retire la tarieta de memoria cuando el teléfono esté encendido. De lo contrario, podría dañarse la tarieta de memoria así como el teléfono, además de corromperse los datos almacenados en la tarieta de memoria.

#### Para formatear la tarieta de memoria:

La tarieta de memoria puede que va esté formateada. Si no fuera el caso, tendrá que formatearla para poder utilizarla.

- Cuando se formatea la tarieta, se borran **NOTA** todos sus archivos
	- 1. En la pantalla principal, toque  $\Box$ ficha Aplicaciones > Aiustes Almacenamiento
	- 2. Toque Desactivar la microSD v toque OK para confirmarlo.
	- 3. Toque Formatear la microSD v luego Formatear la microSD una vez más para confirmar.

#### 26 Familiarizarse con el teléfono

### 4. Si ha configurado un patrón de bloqueo, introdúzcalo y seleccione Borrar todo

NOTA Si ya hay contenido en la tarieta de memoria, la estructura de carpetas puede ser distinta después del formateo, ya que se eliminarán todos los archivos

# Bloqueo y desbloqueo de la pantalla

Si no utiliza el teléfono durante un tiempo. la pantalla se apaga y se bloquea automáticamente. Esto

contribuye a evitar toques accidentales v ahorra energía de la batería.

Si no está utilizando el LG Optimus Select™, presione la Tecla Encender/ Bloquear nara bloquear el teléfono.

Si hay algún programa ejecutándose cuando establece la pantalla de bloqueo. es posible que siga ejecutándose en el modo de bloqueo. Se recomienda salir de todos los programas antes de entrar en el modo de bloqueo, para evitar cargas innecesarias (p. ei., una

llamada telefónica, un acceso web v comunicaciones de datos)

Para activar de nuevo el teléfono. presione la Tecla Encender/Bloquear O. Aparecerá la pantalla de bloqueo. Toque y deslice la pantalla de bloqueo en cualquier dirección para desbloquear la pantalla principal. Aparecerá la última pantalla que tenía abierta.

# **Seguridad de la pantalla de bloqueo**

Puede bloquear la pantalla de forma que solamente pueda desbloquearla para acceder al teléfono

# **Para establecer Deslizar, Reconocimiento de rostro, Patrón, PIN o Contraseña por primera vez:**

• En la pantalla principal, toque  $\blacksquare$ ficha Aplicaciones > Ajustes Bloqueo de pantalla > Seleccione  $b$ loqueo de pantalla  $>$  Deslizar.

### Reconocimiento de rostro. Patrón. PIN o Contraseña

#### NOTA Precauciones al utilizar el patrón de bloqueo.

Es muy importante que recuerde el patrón de desbloqueo que ha establecido. No podrá acceder al teléfono si utiliza un patrón incorrecto 5 veces. Tiene 5 oportunidades para introducir el patrón de desbloqueo, el PIN o la contraseña. Si ha agotado las cinco oportunidades, puede volver a intentarlo tras 30 segundos.

NOTA La opción Reconocimiento de rostro sólo está disponible después de configurar su cuenta de Google.

# Cuando se olvide del patrón de desbloqueo:

Si ha iniciado sesión en su cuenta de Google desde el teléfono pero ha cometido cinco errores al introducir el patrón, toque ¿Has olvidado el patrón?. A continuación, se le solicitará que inicie sesión en su cuenta de Google o introduzca el PIN de la copia de respaldo para desbloquear el teléfono

Si no ha creado una cuenta de Google en el teléfono o la ha olvidado.

necesitará realizar un restablecimiento completo.

Para obtener más información, consulte Uso del restablecimiento completo (restablecimiento a los ajustes de fábrica) en la página 14.

### **Para ajustar el volumen**

En la pantalla principal, toque la Tecla Menú  $\blacksquare$  > Ajustes del sistema > Sonido > Perfil de sonido y Volúmenes.

Puede ajustar Tono de llamada. Sonido de notificación. Tono de respuesta del teléfono. Música, videos, juegos y otros medios y Alarmas

Solamente deslice cada botón de volumen hacia la izquierda o derecha y toque OK.

# Sugerencias sobre la pantalla táctil

A continuación le presentamos algunas sugerencias sobre cómo navegar por el teléfono

Tocar - Para elegir un menú o una opción, o abrir una aplicación, realice un toque.

Mantener presionado - Para abrir un menú de opciones o seleccionar un obieto que desee mover, tóquelo y manténgalo presionado.

Arrastrar - Para desplazarse despacio por una lista o moverse lentamente. arrastre por la pantalla táctil.

Movimiento rápido - Para desplazarse con velocidad por una lista o moverse rápidamente, realice un movimiento rápido de arrastre por la pantalla táctil (arrastre rápido y suelte).

- NOTAS · Para seleccionar un elemento, toque la parte central del icono.
	- · No ejerza una presión excesiva. La pantalla táctil es lo suficientemente sensible como para detectar un toque ligero y firme.

· Utilice la punta del dedo para tocar la opción que desee. Intente no tocar ninguna otra tecla.

# **Pantalla principal**

Deslice el dedo hacia la izquierda o la derecha para ver los paneles. Puede personalizar cada panel con aplicaciones. descargas, widgets y fondos de pantalla.

NOTA Algunas imágenes de la pantalla principal podrían ser diferentes dependiendo de su proveedor de teléfono.

En la parte inferior de la pantalla principal se encuentran las Teclas Rápidas. Las Teclas Rápidas permiten acceder a las funciones más usadas fácilmente, con un solo toque.

Coque el icono Teléfono para abrir el teclado de marcación y realizar una llamada.

Toque el icono Contactos para abrir sus contactos

Toque el icono Mensajes para acceder al menú de mensajes de donde puede crear un mensaie nuevo.

Toque el icono Aplicaciones para ver todas las aplicaciones instaladas. Para abrir cualquier aplicación, sólo tiene que tocar el icono de la lista de aplicaciones

# **Personalizar la pantalla principal**

Puede personalizar la pantalla principal agregando iconos de aplicaciones y widgets a cualquier panel de la pantalla principal. También puede cambiar el fondo de pantalla.

# **Para añadir elementos a la pantalla principal:**

1. Vava al panel de la pantalla principal donde desea agregar un elemento. Luego toque y mantenga presionada una área vacía de la

### pantalla principal o toque la Tecla Menú  $\boxed{=}$  > Agregar a la pantalla principal.

- NOTA Si no hay espacio disponible en un panel de la pantalla principal, debe borrar o eliminar un elemento antes de poder agregar otro elemento. O puede cambiar a otro panel de la pantalla principal.
	- 2. Toque la ficha deseada en la parte inferior de la pantalla y seleccione los elementos que desea agregar. Luego se muestran los elementos en la pantalla principal.

3. Arrástrelos a la ubicación que desee y levante el dedo.

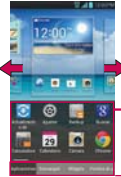

Deslice bacia la derecha o izquierda para ver pantalla diferente

- Toque y mantenga presionado el icono y arrástrelo a la pantalla cheeseh
- -Puede agregar o eliminar las aplicaciones y acceder las descargas. También puede agregar o eliminar widgets y cambiar el fondo de pantalla.

#### **34 Pantalla principal**

# **Para eliminar un elemento de la pantalla principal:**

• En la pantalla principal, toque y mantenga presionado el icono que desee eliminar y arrástrelo hasta  $\Box$ .

#### ¡SUGERENCIA!

Para agregar un icono de aplicación a la pantalla principal desde la pantalla de aplicaciones, toque y mantenga presionada la aplicación que desea agregar. La pantalla de aplicaciones se cierra y se mostrará la pantalla principal.

# **Personalizar un icono de aplicación en la pantalla principal**

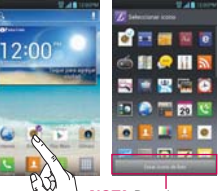

**NOTA** Permite crear y usar un icono con imágenes en la Galería. Puede editar iconos de la aplicación en la pantalla principal.

- 1. Toque y mantenga presionado el icono hasta que se muestra la cuadrícula del panel y luego suelte el icono. Un icono de editar aparece en la esquina superior derecha del icono de la aplicación.
- 2. Toque el icono y seleccione el diseño de icono que desea.
- 3. Toque Crear ícono de foto y seleccione Tomar una foto para

abrir la aplicación Cámara y tomar UNAFOTOOSeleccionar desde la galería para elegir una de las fotos disponibles

# **Cómo volver a aplicaciones utilizadas recientemente**

1. Toque y mantenga presionada la Tecla Inicio **III**. Aparecerá una ventana emergente con los iconos de las aplicaciones utilizadas recientemente

#### 36 Pantalla principal

2. Toque un icono para abrir su aplicación. O toque la Tecla Atrás so para volver a la aplicación actual

# Barra de estado

La Barra de estado se muestra a lo largo de la parte superior de la pantalla.

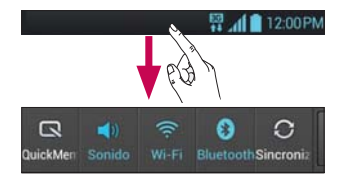

Toque y deslice la Barra de estado hacia abaio con el dedo para mostrar el Panel de notificaciones. El Panel de notificaciones muestra todas las notificaciones y los Ajustes rápidos en la parte superior.
Deslice hacia la derecha y toque > ara administrar los Ajustes rápidos. Aguí podrá revisar y administrar QuickMemo Perfil de sonido Wi-Fi Bluetooth, Brillo, Cuentas v sincronización. Datos habilitados. Economía de energía, GPS, Modo avión v Pantalla giratoria.

## Ver la Barra de estado

La Barra de estado cuenta con distintos iconos para mostrar información del teléfono, como la intensidad de la señal. la existencia de mensajes nuevos. el nivel de carga de la batería y si las conexiones de Bluetooth y datos están activas

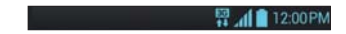

#### 38 Pantalla principal

A continuación se muestra una tabla en la que se explica el significado de los iconos que se pueden ver en la Barra de estado

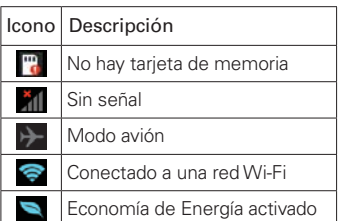

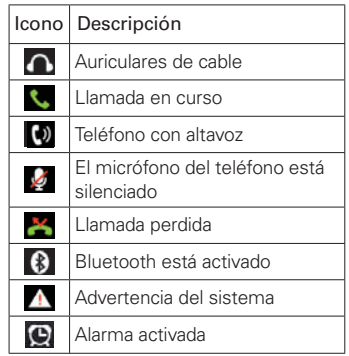

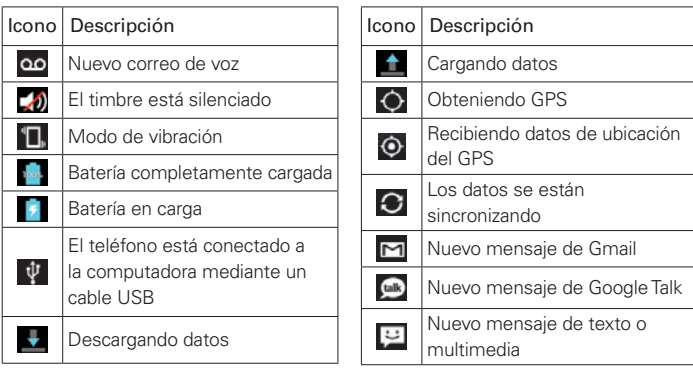

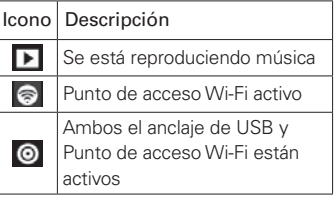

# Teclado en pantalla

Puede escribir texto utilizando el teclado en pantalla. El teclado en pantalla aparece automáticamente cuando necesita escribir un texto. Para mostrar manualmente el teclado, sólo tiene que tocar el campo de texto en el que desea introducir texto

#### Uso del teclado e introducción de texto

Toque este icono una vez para poner en mavúsculas la próxima letra que va a escribir. Toque dos veces para escribir siempre en mavúscula.

Toque este icono para pasar al teclado numérico y de símbolos. También puede mantener presionado este icono para ver el menú Aiustes.

Toque este icono para introducir un espacio.

Toque este icono para crear una nueva línea en el campo de mensaje.

**n** Toque este icono para eliminar el carácter anterior

**T** Toque este icono para ocultar el teclado en pantalla

# Introducción de letras acentuadas

El teclado en pantalla permite introducir caracteres especiales (como "á").

Por ejemplo, para introducir "á", mantenga presionada la tecla "a" hasta que aumente la tecla de ampliación y

#### 42 Pantalla principal

se muestren caracteres de diferentes idiomas

A continuación, seleccione el carácter especial que desee.

#### QuickMemo

La función QuickMemo le permite crear notas y capturar la pantalla. Puede usar QuickMemo para crear notas durante una llamada, con una foto quardada o en la pantalla actual del teléfono fácilmente v con eficiencia.

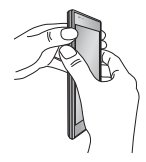

1 Acceda a la función QuickMemo manteniendo ambas Teclas de Volumen presionadas al mismo tiempo por un segundo en la pantalla que desea capturar.

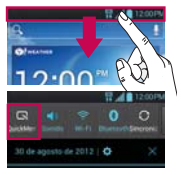

O toque y deslice la Barra de estado hacia abajo y toque

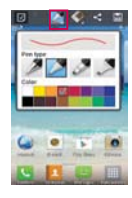

2. Seleccione la opción de menú deseada de Tipo de bolígrafo, Color y Borrador, Luego cree una nota en la pantalla.

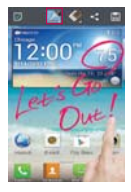

- 3. Toque v desde el menú Editar v seleccione in para quardar la nota.
- NOTA Use la punta de su dedo mientras usa la función QuickMemo, No use sus uñas

# Uso de las opciones de **QuickMemo**

Mientras usa la función QuickMemo, las siquientes opciones están disponibles:

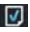

- -Seleccione si desea usar o no usar la pantalla de fondo.
- - -Seleccione el tipo de bolígrafo y el color

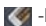

Borre la nota que creó.

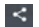

-Comparte la nota con otros.

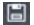

**El** -Guarda la nota en la Galería.

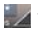

- - Recorte la nota al tamaño deseado.

## Ver la nota quardada

Abra la Galería V v toque el álbum OujckMemo

Al encender el teléfono por primera vez. podrá activar la red, acceder a su cuenta de Google y configurar la manera en que desea utilizar algunos servicios de Google.

#### Para configurar la cuenta de Google:

· Inicie sesión en una cuenta de Google desde la pantalla de configuración que aparece.

### ∩

• En la pantalla principal, toque | > ficha Aplicaciones > seleccione una aplicación de Google, como Gmail > seleccione Nueva para crear una nueva cuenta

Si tiene una cuenta de Google, toque Existente, introduzca su dirección de correo electrónico y contraseña y, a continuación, toque Iniciar sesión.

Una vez que ha configurado su cuenta de Google en el teléfono, éste se sincronizará automáticamente con su cuenta de Google de la Web.

Sus contactos, mensajes de Gmail. eventos de calendario y otros datos de estas aplicaciones y servicios de la Web se sincronizan con su teléfono (Depende de la configuración de sincronización que se establezca).

Después de iniciar sesión, puede utilizar Gmail™ y los servicios de Google incluidos en el teléfono

## Wi-Fi

Con Wi-Fi, puede utilizar el acceso a Internet de alta velocidad con la cobertura del punto de acceso inalámbrico. Disfrute de Internet sin cables utilizando una red Wi-Fi, sin cargos adicionales.

### Conexión a redes Wi-Fi

Para utilizar la conexión Wi-Fi del teléfono se debe acceder a un punto de acceso inalámbrico o "zona Wi-Fi"

Algunos puntos de acceso están abiertos y basta con conectarse a ellos. Otros están ocultos o utilizan funciones de seguridad, por lo que es necesario configurar el teléfono para poder conectarse a ellos

Desconecte la conexión Wi-Fi cuando no la esté utilizando para aumentar la duración de la batería

NOTA Si no se encuentra dentro de un área Wi-Fi o desactiva la opción de Wi-Fi, es posible que su operador móvil aplique cargos adicionales por el uso de datos móviles.

## Activar la conexión Wi-Fi y conectar a una red Wi-Fi

- 1. En la pantalla principal, toque > ficha Aplicaciones > Aiustes S > Wi-Fi en la categoría REDES INALÁMBRICAS
- 2. Deslice **Com** hacia la derecha para encender Wi-Fi e iniciar la búsqueda de redes Wi-Fi disponibles.
- Las redes sequras se muestran con un icono de candado.
- 3. Toque una red para conectarse a la misma
- · Si la red está abierta, se le solicitará que confirme que desea conectarse a dicha red tocando Conectar
- · Si la red está protegida, se le solicitará que introduzca la contraseña u otras credenciales, (Solicite al administrador de la red los detalles).
	- 4. La Barra de estado muestra un icono que indica el estado de la conexión Wi-Fi.

## **Rluetooth**

Puede utilizar la tecnología Bluetooth para enviar datos ejecutando la aplicación correspondiente, en lugar de bacerlo desde el menú Bluetooth como en la mayoría de los demás teléfonos móviles

### Activar Bluetooth v vincular el teléfono con un dispositivo Bluetooth

Debe vincular los dispositivos para poder conectarse.

- 1. En la pantalla principal, toque  $\Box$  > ficha Aplicaciones > Ajustes @ > Bluetooth en la categoría REDES INALÁMBRICAS
- 2. Deslice (a) m hacia la derecha para encender Bluetooth. El teléfono buscará y mostrará los nombres de todos los dispositivos disponibles en el rango de alcance de Bluetooth. Si el dispositivo que desea vincular no está en la lista. asegúrese de que la configuración del dispositivo está definida como visible y toque Buscar dispositivos.

3. Seleccione de la lista el dispositivo con el que desea vincularse. Dependiendo en el tipo de dispositivo, tendrá que confirmar códigos, introducir un código o se vincula automáticamente

Cuando se complete la vinculación, su teléfono se conectará al dispositivo.

### Envío de imágenes a través de **Rluetooth**

- 1. Abra la Galería y toque una foto. luego toque  $\leq$  > Bluetooth
- 2. Compruebe si Bluetooth está Activado y, a continuación, toque Buscar dispositivos.
- 3. Seleccione el dispositivo al que desea enviar datos de la lista

# Cómo compartir la conexión de datos del teléfono

Las funciones de anclaie de USB y punto de acceso Wi-Fi son de gran utilidad cuando no hay conexiones inalámbricas disponibles. Puede compartir la conexión de datos de la red móvil del teléfono con una sola computadora a través de un cable USB (Módem USB) También puede compartir la conexión onotèlet leb livòm her el eb zoteb eb con más de un dispositivo a la vez: para ello, sólo tiene que activar en el teléfono la opción Punto de acceso Wi-Fi.

Cuando el teléfono comparte su conexión de datos, aparece un icono en la Barra de estado y se muestra una notificación en curso en el Panel de portificaciones

Para obtener la información más reciente acerca del anclaje y los puntos de acceso Wi-Fi, incluidos los sistemas operativos compatibles y otros datos. visite http://www.android.com/tether.

#### Para utilizar el anclaje de USB

- 1 Conecte el teléfono a la computadora por medio del cable **USB**
- 2. Deslice la Barra de estado hacia abaio y toque USB conectado.
- 3. Toque Anclaie de USB.
- 4. La computadora agregará el dispositivo y comenzará a usar sus datos móviles

## Para cambiar los ajustes de Punto de acceso Wi-Fi-

• En la pantalla principal, toque || > ficha Aplicaciones > Ajustes Más en la categoría REDES INALÁMBRICAS > Punto de acceso Wi-Fi > Configurar zona Wi-Fi. Seleccione las opciones que desee aiustar

# Para cambiar el nombre del punto de acceso Wi-Fi o protegerla

Puede cambiar el nombre de la red Wi-Fi (SSID) del teléfono y proteger su red Wi-Fi

- 1. En la pantalla principal, toque | > ficha Aplicaciones > Aiustes
- 2. Toque Más en la categoría REDES INALÁMBRICAS y seleccione Punto de acceso Wi-Fi
- 3. Toque Configurar zona Wi-Fi.
- · Puede cambiar el nombre de la red (SSID) que otros dispositivos ven al explorar las redes Wi-Fi.
- · También puede tocar el menú Seguridad para configurar la red con la seguridad Acceso protegido Wi-Fi 2 (WPA2) con una clave previamente compartida (PSK).
- · Si toca la opción de seguridad WPA2 PSK, se agrega un campo de contraseña al cuadro de diálogo

Configurar zona Wi-Fi. Para introducir una contraseña, tiene que conectarse a la zona Wi-Fi del teléfono con una computadora u otro dispositivo Puede establecer Abierta en el menú Sequridad para quitar la sequridad de la red Wi-Fi

4. Toque Guardar.

#### **ATENCIÓN**

Si establece la opción de seguridad como Abierta, no podrá evitar el uso no autorizado de los servicios en línea por parte de otros usuarios y se pueden aplicar cargos adicionales. Para impedir el uso no

autorizado, se recomienda que mantenga activada la opción de seguridad.

## Uso de Wi-Fi Direct

Puede compartir contenido de música, imágenes y vídeos entre los usuarios que utilizan teléfonos Android conectados a través de la misma red Wi-Fi v Wi-Fi Direct.

Compruebe de antemano su red Wi-Fi v Wi-Fi Direct, y asegúrese que el resto de los usuarios estén conectados a la misma red

- 1. En la pantalla principal, toque > ficha Aplicaciones > Aiustes S > Más en la categoría REDES INALÁMBRICAS - Wi-Fi Direct
- 2. Toque la casilla de verificación de Wi-Fi Direct para activarlo.
- 3. Seleccione de la lista de dispositivos encontrados el dispositivo al que quiera conectarse
- 4. Toque Conectar.

Wi-Fi Direct no se puede activar mientras se utilizan otras funciones de Wi-Fi.

CREAR GRUPO - Toque esta opción para activar el modo de propietario de grupo, que activa los dispositivos Wi-Fi heredados a los que conectarse mediante una búsqueda en el teléfono. En este caso, debe introducir la contraseña establecida en la sección Contraseña

**NOTA** Cuando el teléfono se convierta en propietario de grupo, consumirá más batería que siendo cliente. La conexión Wi-Fi Direct no proporciona servicio de Internet. La conexión y uso de servicios en línea puede ocasionar cargos adicionales. Compruebe los cargos de transmisión de datos con su proveedor de red.

# **Activar Wi-Fi Direct para** compartir a través de **SmartShare**

Wi-Fi Direct busca automáticamente dispositivos cercanos de Wi-Fi Direct y crea una lista de los dispositivos según se van encontrando. Podrá seleccionar un dispositivo específico para compartir datos multimedia a través de SmartShare

## Llso de SmartShare

SmartShare utiliza la tecnología DLNA (Digital Living Network Alliance) para compartir contenido digital a través de una red inalámbrica

Ambos dispositivos deben contar con certificación de DLNA para admitir esta función

### **Para activar SmartShare y permitir compartir contenidos**

- 1. En la pantalla principal, toque  $\Box$ ficha Aplicaciones > SmartShare ŀ
- 2. Toque la Tecla Menú  $\blacksquare$  > Ajustes.
- 3. Toque Visible para permitir que su teléfono se detecte por otros dispositivos.
- Toque Siempre aceptar las solicitudes si desea aceptar automáticamente las solicitudes para compartir de otros

dispositivos.

- Toque Recibir archivos si desea permitir automáticamente que se carquen archivos al teléfono desde otros dispositivos.
	- 4. En la sección MIS CONTENIDOS COMPARTIDOS, toque los tipos de contenido que desea compartir. Elija entre Fotos, Videos y Música.
	- 5. SmartShare ahora está activado v listo para compartir contenidos.

## Para compartir contenidos desde la biblioteca de contenido remota a otros dispositivos

Reproduzca en su dispositivo procesador (p. ei., TV) contenido multimedia desde la biblioteca de contenido remota (p. ei... computadora).

- **NOTA** Asequirese de que la funcionalidad DLNA de los dispositivos esté configurada correctamente (p. ei., la TV v la computadora).
	- 1. En la pantalla principal, toque || > SmartShare<sup>1</sup>
- 2. Toque el icono De  $\Box$  y seleccione el dispositivo de la lista de dispositivos prosesadores.
- 3. Toque el icono Para seleccione el dispositivo de la lista de biblioteca de contenido remota
- 4. Puede explorar la biblioteca de contenido y encontrar el contenido deseado
- 5. Toque y mantenga presionado un contenido en miniatura o toque la Tecla Menú **D**. luego toque Reproducir.

## Para compartir contenidos del teléfono en el dispositivo procesador (p. ej., TV)

- NOTA Asequirese de que el dispositivo procesador está correctamente configurado.
	- 1. Mientras ve imágenes o videos con la aplicación Galería, toque unos de  $\log$  iconos  $\Box$  /  $\Box$  /  $\Box$  en la parte superior de la pantalla.
- 2. Seleccione el dispositivo de las listas de reproductores para reproducir los archivos.
- NOTA Siga los mismos pasos para usar la aplicación Videos para compartir contenido.
- Debe conectar a la red.
- **Education**: Permite seleccionar un dispositivo he la red
- El contenido se está compartiendo a través de SmartShare

AVISO Compruebe que el dispositivo está conectado a su red doméstica mediante la conexión Wi-Fi para utilizar esta aplicación. Algunos dispositivos compatibles con DLNA (p. ej., la TV) sólo admiten la función DMP de DLNA y no aparecerán en la lista de dispositivos procesadores. Es posible que el dispositivo no pueda reproducir algunos contenidos

#### **Para descargar contenidos de una biblioteca de contenido remota**

1. En la pantalla principal, toque  $\blacksquare$ ficha Aplicaciones > SmartShare ÷.

- 2. Toque el icono De  $\blacksquare$  y seleccione el dispositivo de la lista de biblioteca de contenido remota
- 3. Puede explorar la biblioteca de contenido
- 4. Toque y mantenga presionado un contenido en miniatura y luego toque Descargar.
- AVISO . No se admiten algunos tipos de contenidos.

#### Para cargar contenidos desde el teléfono a la biblioteca de contenido remota

- NOTA Compruebe que la tarieta microSD está insertada correctamente y que la opción Recibir archivos del menú Aiustes está seleccionada
	- 1. En la pantalla principal, toque SmartShare<sup>1</sup>
- 2. Toque el icono De  $\blacksquare$  y seleccione Mi teléfono
- 3. Puede navegar por la biblioteca de contenido
- 4. Toque y mantenga presionado un contenido en miniatura y luego toque Cargar.
- 5. Seleccione un dispositivo de la biblioteca de contenido remota para cargarlo.
- Aviso Algunos dispositivos compatibles con DLNA no admiten la función de carga DMS, por lo que no se cargarán. No se admiten algunos tipos de contenidos.

#### Pealizar una llamada

- 1. En la pantalla principal, toque para abrir el teclado.
- 2 Introduzca el número utilizando el teclado. Para eliminar un dígito toque  $\left\lfloor \frac{1}{x} \right\rfloor$
- 3. Toque L para realizar una **Ilamada**
- 4. Para finalizar una llamada, toque

#### **SUGERENCIA**

Para introducir el signo "+" cuando realice llamadas internacionales, mantenga presionado  $\overline{0+}$ .

# Llamadas a contactos

- 1. En la pantalla principal, toque para abrir la lista de contactos.
- 2. Desplácese por la lista de contactos o introduzca las primeras letras del contacto al que desea llamar en el campo Buscar contactos.

#### **64 Llamadas**

- 3. En la lista, toque el contacto al que desea llamar
- 4. Toque el número de teléfono que desea marcar

# **Contestar y rechazar una llamada**

#### Pantalla bloqueada

- · Deslice **t** en cualquier dirección para responder la llamada entrante.
- · Deslice **Destitution** en cualquier dirección para rechazar la llamada entrante.

#### Pantalla desbloqueada

- Toque **L** para responder la llamada entrante
- Toque **para rechazar la llamada** entrante

#### **SUGERENCIA**

#### Mensaje rápido

Con esta opción, puede enviar rápidamente un mensaje. Esto es útil si necesita responder al mensaje durante una reunión.

#### Aiuste del volumen de la llamada

Para ajustar el volumen de la llamada entrante durante la llamada, utilice las Teclas de Volumen en la parte izquierda onotèlet leb

### Realizar una segunda llamada

1. Durante la primera llamada, toque la Tecla Menú  $\blacksquare$  > Agregar Ilamada y marque el número. También puede acceder a la lista de llamadas recién realizadas si toca A. o bien puede buscar entre sus

contactos si toca v selecciona el número al que desea llamar.

- 2. Toque **C** para realizar la llamada.
- 3. Ambas llamadas aparecerán en la pantalla de llamada. La primera llamada se bloqueará y se pondrá en espera.
- 4. Para unir las llamadas, toque 1. Para finalizar las llamadas activas. toque  $\blacksquare$
- NOTA Se le cobrará por cada una de las llamadas realizadas

#### **Ver los registros de llamadas**

En la pantalla principal, toque  $\left\vert \cdot\right\vert$  y seleccione la ficha Registro

Se muestra la lista completa de todas las llamadas realizadas, recibidas y perdidas.

#### SUGERENCIA

Toque cualquier entrada del registro de llamadas para ver su fecha, hora y duración.

#### **SUGERENCIA**

Toque la Tecla Menú **V** luego toque Borrar todo >  $OK$  para borrar todos los elementos grabados.

## **Ajustes de llamadas**

Puede configurar los ajustes de llamadas telefónicas, como el desvío de llamada y otras funciones especiales que ofrezca su proveedor.

- 1. En la pantalla principal, toque  $\Box$ .
- 2. Toque la Tecla Menú
- 3. Toque Ajustes de llamada y seleccione las opciones que desee ajustar.

Servicio de buzón de voz - Permite seleccionar el servicio de buzón de voz del operador.

Ajustes de buzón de voz - Si está usando el servicio de correo de voz de su operador, esta opción le permite introducir el número que desea usar para escuchar y administrar los mensaies.

Guardar números desconocidos -Agregue números desconocidos a los contactos después de una llamada.

Mensaje rápido - Agregar o editar mensajes rápidos.

Reíntento automátíco - Bemarca automáticamente la llamada si falla la CONEXIØN

Modo TTY - Establezca el modo TTY

Tonos DTMF - Establecer la longitud de Los tonos DTMF

Respuesta automática - Permite habilitar la respuesta automática en el auricular.

Restricciones de llamada - Permite restringir las llamadas recibidas o realizadas

Duración de llamadas - Permite revisar la duración de llamadas

Privacidad de voz - Permite habilitar el modo de privacidad mejorado.

Añada contactos al teléfono y sincronícelos con los contactos de la cuenta de Google y otras cuentas que admitan la sincronización de contactos

### **Buscar un contacto**

- 1. En la pantalla principal, toque para abrir la lista de contactos.
- 2. Toque el campo Buscar contactos e introduzca el nombre del contacto mediante el teclado o toque las letras al borde derecho de la pantalla y desplace al contacto.

#### **Agregar un contacto nuevo**

- 1. En la pantalla principal, toque introduzca el número del nuevo contacto y, a continuación, toque  $a$  Tecla Menú  $a$  > Agregar a Contactos > Crear nuevo contacto.
- 2. Si desea agregar una foto al contacto nuevo, toque v elija de Tomar una foto o Seleccionar desde la galería.
- 3. Seleccione el tipo de contacto tocando

#### **70 Contactos**

- 4. Toque una categoría de información de contacto e introduzca los detalles del mismo
- 5. Toque Guardar.
- **NOTA** Si toca la Tecla Menú **EN** en la pantalla de información de contacto, puede elegir de Borrar, Compartir, Unirse, Exportar y Agregar a la pantalla principal

#### **Editar contactos**

- 1. Abra la aplicación Contactos.
- 2. Toque la entrada de contacto que desea editar
- 3. Toque el icono Editar **A** en la parte superior de la pantalla.
- 4. Bealice las correcciones necesarias
- 5. Toque Guardar.

## **Contactos favoritos**

Puede clasificar los contactos a los que llame con frecuencia como favoritos

## **Adición de un contacto a sus favoritos**

- 1. En la pantalla principal, toque para abrir la lista de contactos.
- 2. Toque un contacto para ver sus detalles.
- 3. Toque la estrella a la derecha del nombre del contacto. La estrella se vuelve color amarillo

#### **Eliminación de un contacto de su lista de favoritos**

- 1. En la pantalla principal, toque para abrir la lista de contactos.
- 2. Toque la ficha Favoritos X v elija el contacto para ver sus detalles.
- 3. Toque la estrella amarilla que aparece a la derecha del nombre del contacto. La estrella se vuelve gris y el contacto se elimina de los favoritos

#### **72 Mensajes**

Su LG Optimus Select™ combina los mensajes de texto (SMS) y multimedia (MMS) en un menú intuitivo y fácil de USAR

# **Enviar un mensaje**

- 1. Toque **En la pantalla principal**  $\sqrt{V}$ toque  $\left( \frac{1}{2} \right)$  para crear un nuevo mensaje.
- 2. Introduzca un nombre de contacto o un número de teléfono en el campo Para. A medida que introduzca el nombre del

contacto, aparecerán contactos que coincidan. Puede tocar un destinatario sugerido. Se pueden añadir varios contactos

- **NOTA** Se cobra un mensaje de texto por cada destinatario a quien se lo envíe.
- 3. Toque el campo de texto y empiece a redactar el mensaje.
- 4. Toque  $\mathcal O$  para adjuntar Imagen. Capturar imagen Video Capturar video Música Grabar sonido Presentación y Contacto (vCard).
- 5. Toque la Tecla Menú **P**oara abrir el menú Opciones. Elija entre Agregar asunto, Insertar emoticono, Descartar, Fijar  $prioridad \vee Todos$  los mensajes.
- 6. Toque Enviar para enviar el mensaje.

#### **ADVERTENCIA**

El límite de 160 caracteres puede variar de un país a otro en función del idioma y de la forma en la que el SMS está codificado.

#### **ADVERTENCIA**

Si añade un archivo de imagen, vídeo o audio a un mensaje SMS, este se convertirá automáticamente en un MMS y se le cargará el cargo correspondiente.

# **Organizar por conversación**

Los mensaies (SMS v MMS) intercambiados con otra persona se muestran en orden cronológico para así mantener la lógica de la conversación.

## Llso de emoticonos

Alegre sus mensaies con emoticonos. Cuando escriba un nuevo mensaje. toque la Tecla Menú **Doute** v seleccione Insertar emoticono

# Modificación de los ajustes de mensaies

Los ajustes de mensajes del LG Optimus Select™ están predefinidos, de modo que desde el principio se pueden enviar mensajes. Puede cambiar los

ajustes conforme a sus preferencias.

Abra la aplicación Mensaje y toque la Tecla Menú **en** > Ajustes. Establezca las configuraciones como usted desee. Puede utilizar la aplicación E-mail para leer el correo electrónico de servicios distintos a Gmail. La aplicación E-mail admite los siguientes tipos de cuenta: POP3. IMAP v Exchange.

Su proveedor de servicios o administrador del sistema puede proporcionar la configuración de cuenta que necesite.

# Administración de una cuenta de correo electrónico

La primera vez que abra la aplicación E-mail, se abrirá un asistente de configuración para avudarle a configurar una quenta de correo electrónico

## Para añadir otra cuenta de correo electrónico:

· En la pantalla principal, toque || > ficha Aplicaciones > E-mail  $\bullet$  > Tecla Menú **en** > Cuentas > Tecla Menú  $\blacksquare$  > Agregar cuenta.

Tras la configuración inicial. E-mail muestra el contenido de su Buzón de entrada. Si ha añadido más de una cuenta puede cambiar de cuenta

## **Para cambiar la configuración de una cuenta de correo electrónico:**

• Abra la aplicación E-mail y acceda a la pantalla Cuentas, Luego toque la Tecla Menú **en** > Ajustes. Luego toque la Cuenta deseada

## **Para eliminar una cuenta de correo electrónico:**

• Abra la aplicación E-mail y acceda a la pantalla Cuentas, Luego toque la Tecla  $M$ enú  $\blacksquare$  > Ajustes, Luego toque la cuenta deseada y toque Eliminar  $c$ uenta $\sim$  OK

# **Pantalla de cuentas de correo electrónico**

Puede tocar una cuenta para ver el Buzón de entrada

-Toque el icono de carpeta para abrir las carpetas de la cuenta.

Sólo se descargarán al teléfono los mensajes más recientes de la cuenta.

# **Trabajo con las carpetas de cuenta**

Cada cuenta tiene las siguientes carpetas: Buzón de entrada. Buzón de salida, Enviados y Borradores. Según las funciones que admita el proveedor de servicios de la cuenta, puede contar con carpetas adicionales.

# **Redacción y envío de correo electrónico**

### **Para redactar y enviar un mensaje**

- 1. Abra la aplicación E-mail y toque ŀ
- 2. Introduzca la dirección del destinatario del mensaje. A medida que introduce el texto, se le ofrecerán direcciones coincidentes procedentes de Contactos. Separe las distintas direcciones con punto v coma.

#### 78 Correo electrónico

- 3. Puede añadir los campos Cc/Cco. Desde y adjuntar archivos si es necesario
- 4. Introduzca el texto del mensaje.
- 5. Toque in para enviar el mensaje. Si no está conectado a una red. por ejemplo, si está trabajando en el modo avión, los mensajes que envíe se quardarán en el Buzón de salida hasta que vuelva a estar conectado a la red. Si contiene algún mensaje pendiente, el Buzón de salida se muestra si toca

#### **SUGERENCIA**

Cuando recibe nuevo correo electrónico en su Buzón de entrada, recibirá una notificación de sonido o vibración (dependiendo en sus aiustes). También recibirá una notificación en la Barra de octado

#### Cámara 79

### Conocer el visor

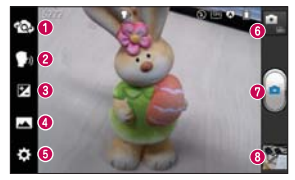

- **O** Cambiar lentes Cambia entre la lente de la cámara posterior y la lente de la cámara delantera
- **O** Disparo Cheese Permite activar o desactivar la captura por voz.
- **O** Brillo Establece y controla la cantidad de luz solar que entra a la imagen.
- A Modo disparo Seleccione entre Normal. Panorama o Disparo continuo.
- **O** Aiustes Accede al menú Aiustes.
- **O** Alternar modo Permite alternar entre el modo de cámara y modo de video.
- **O** Capturar Toma la foto.
- **O** Galería Permite ver la última foto que tomó. Le habilita acceder a la Galería y ver las fotos quardadas.

## **Cómo tomar una foto rápida**

- 1. Abra la aplicación Cámara.
- 2. Sostenga el teléfono y oriente la lente hacia el objeto o sujeto que desea fotografiar
- 3. Toque la pantalla y aparecerá un cuadro de enfoque en el centro de la pantalla de visor.
- 4. Cuando el cuadro de enfoque se vuelva verde, significará que la cámara ha enfocado el tema
- 5. Toque **P** para capturar la imagen.

# **Después de realizar una fotografía**

Toque la vista previa de la imagen en la parte inferior de la pantalla para ver la última foto que capturó.

- **D** Toque para compartir vía SmartShare
- Toque para regresar al modo Cámara para tomar otra foto.

Toque para compartir su foto mediante Bluetooth, E-mail. Facebook, Gmail, Google+, Mensajes Notas Picasa Twitter o cualquier otra aplicación que admite compartir.

#### SUGERENCIA

Si dispone de una cuenta de red social y está configurada en el teléfono, puede compartir la foto con la comunidad de red social

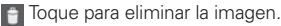

Toque la Tecla Menú **Para** para abrir las siguientes opciones.

Fijar imagen como - Toque para fijar la imagen como Fondo de la pantalla de inicio. Foto de contacto o Pantalla de bloqueo

Mover - Toque esta opción para mover la imagen a otro álbum.

Renombrar - Toque esta opción para editar el nombre de la imagen seleccionada

Girar a la izquierda/derecha - Toque para girar la imagen hacia la izquierda o derecha

**Recortar** – Permite recortar la foto Desplace el dedo por la pantalla para seleccionar el área

Editar - Permite editar las imágenes.

Mejora las calidades de los colores en diferentes condiciones de  $117$ 

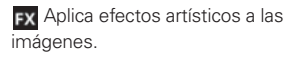

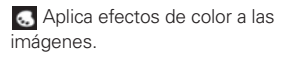

**El** Aplica opciones adicionales a las imágenes.

Presentación - Muestra sus imágenes en una presentación de diapositivas.

Detalles - Muestra la información de la imagen.

# Utilizar la configuración avanzada

En el visor, toque : : para abrir todas las opciones de la configuración avanzada.

 $\blacktriangleright$  - Permite encender el flash al tomar una foto en entornos oscuros

- Permite enfocar el punto específico.

**M** – Permite seleccionar la resolución de la imagen. Si elige la alta resolución, el tamaño del archivo aumenta como

resultado, por lo que puede almacenar menos fotos en la memoria

- Aplica los ajustes de luz y color apropiados al entorno actual. Elija entre Normal, Retrato, Paisaie, Deportes, Puesta del sol y Noche.

[Iso] - El valor ISO determina la sensibilidad del sensor de luz de la cámara. Cuanto mayor sea el valor ISO. más sensible es la cámara. Resulta útil en entornos oscuros en los que no es posible utilizar el flash.

WB - Mejora la calidad del color en distintas condiciones de iluminación

 $\langle \bullet \rangle$  – Permite configurar un retraso que se aplica después de tocar el botón Capturar. Resulta muy cómodo para poder salir uno mismo en la fotografía.

 $\blacktriangleright$  - Permite utilizar los servicios del teléfono basados en su ubicación Realice fotografías desde cualquier lugar y etiquételas con la ubicación. Si carga imágenes etiquetadas a un blog compatible con el etiquetado geográfico. podrá ver las imágenes presentadas en un mana

- NOTA Esta función sólo está disponible cuando el GPS está activo
- EC Seleccione uno de los cuatro sonidos del obturador o apáquelo.
- Automáticamente muestra la foto después de tomarla.

#### **SUGERENCIA**

Cuando salga de la cámara, algunos ajustes volverán a sus valores predeterminados. como el balance de blancos el tono de color, el temporizador y el modo de escena. Compruébelos antes de realizar la siguiente fotografía.

#### **SUGERENCIA**

El menú Aiustes aparecerá encima del visor. de modo que cuando cambie los aiustes de color o calidad de la imagen pueda ver los cambios en la imagen en modo de vista previa, detrás del menú Ajustes.

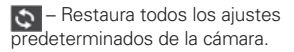

2 - Proporciona información de avuda acerca algunos de las funciones de la cámara

# Conocer el visor

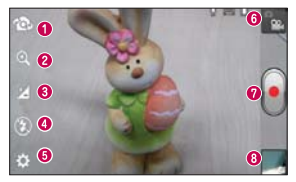

- Cambiar lentes Cambia entre la lente de la cámara posterior y la lente de la cámara delantera
- 2 Zoom Permite acercar y alejar.
- **8** Brillo Establece y controla la cantidad de luz solar que entra al vídeo.
- A Flash Permite encender el flash cuando graba video en lugares oscuros.
- **O** Aiustes Accede al menú Aiustes.
- **O** Alternar modo Permite alternar entre el modo de video y modo de cámara.
- Grabar Inicia la grabación.
- a Galería Permite ver el último vídeo grabado. Le habilita acceder acceder a la Galería y ver los vídeos quardados.

#### **Videocámara 87**

### **Grabar un video**

- 1. Abra la aplicación Cámara y Toque el botón Alternar modo
- 2. El visor de la videocámara aparece en la pantalla.
- 3. Sostenga el teléfono y oriente la lente hacia el objeto o sujeto que desee grabar en vídeo.
- 4. Toque **I** una vez para iniciar la grabación.
- 5. Aparece una luz roja en la esquina superior del visor con un

temporizador que indica la duración DELVÓDEO

6. Toque  $\bigcirc$  en la pantalla para detener la grabación.

## **Después de grabar un video**

Toque la vista previa del video en la parte inferior de la pantalla para ver el último video que grabó.

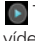

**D** Toque este icono para reproducir el vídeo

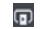

Toque para compartir vía SmartShare.

**1** Toque para regresar al modo Cámara para tomar otra foto o grabar un video.

**Example 1** Toque para compartir el video mediante Bluetooth, E-mail, Facebook, Gmail Google+ Mensajes YouTube o cualquier otra aplicación que admite compartir.

 $\vdash$  Toque este icono para eliminar el vídeo que acaba de grabar. Confírmelo tocando OK. Vuelve a aparecer el visor.

Toque la Tecla Menú **P** para abrir las siguientes opciones.

Mover - Toque para mover el video a otro álbum

Renombrar - Toque esta opción para editar el nombre del video seleccionado

Detalles - Toque esta opción para ver información detallada, como el nombre. la fecha, el tamaño y el tipo.

# Utilizar la configuración avanzada

En el visor, toque o para abrir todas las onciones avanzadas.

-Toque para configurar el tamaño (en píxeles) del vídeo que se dispone a grabar.

WB - Mejora la calidad del color en distintas condiciones de iluminación

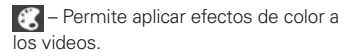

 $\Rightarrow$  - Permite utilizar los servicios del teléfono basados en su ubicación Grabe videos desde cualquier lugar v etiquételos con la ubicación. Si carga videos a un blog compatible con el etiquetado geográfico, podrá ver los videos representados en un mapa.

NOTA Esta función sólo está disponibles cuando el GPS está activo

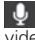

- Permite elegir si desea grabar el video con voz o sin voz

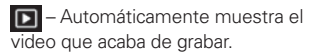

 $\bullet$  - Restaura todos los ajustes predeterminados de la cámara.

# Aiustar el volumen durante la visualización de un vídeo

Para ajustar el volumen de un vídeo mientras se está reproduciendo, utilice las Teclas de Volumen del lado izquierdo del teléfono

Puede quardar archivos multimedia en una tarieta de memoria para acceder fácilmente a todos sus archivos de imagen v vídeo

## Galería

En la pantalla principal, toque  $\Box$  > ficha Aplicaciones > Galería Abra una lista de barras de catálogo donde se almacenan todos los archivos multimedia

## Reproductor de música

Su LG Optimus Select™ tiene un reproductor de música que le permite reproducir todas sus canciones favoritas. Para acceder al reproductor de música. en la pantalla principal toque > ficha Aplicaciones > Reprod. música

# Transferencia de archivos de música mediante dispositivos de almacenamiento masivo USB

- 1. Conecte el teléfono I G Ontimus Select™ a una computadora mediante un cable USB
- 2. Si no ha instalado el controlador de la plataforma Android de LG en su compuradora, necesita cambiar los aiustes manualmente. En la pantalla principal, toque  $\Box$  > Ajustes  $\odot$  > Conectividad > Tipo de conexión

USB > Sincronización multimedia  $(MTP)$ .

3. Ahora puede ver el contenido de almacenamiento masivo en la computadora y transferir los archivos

## Reproducir una canción

- 1. En la pantalla principal toque > ficha Aplicaciones > Reprod. música **F**
- 2. Toque la ficha Canciones.

3. Seleccione la canción que desea reproducir.

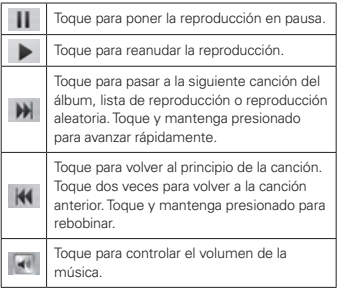

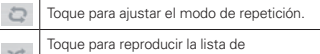

reproducción actual, en modo aleatorio.

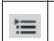

Toque para ver la lista de reproducción actual

Toque para ver la letra. Esta opción sólo está activada si la canción incluve la letra.

Para cambiar el volumen mientras está escuchando música, presione las Teclas de Volumen en el lado izquierdo del teléfono

#### **94 Multimedia**

Mantenga presionada cualquier canción de la lista para las siguientes opciones: ReproducirAgregar a la lista de reproducciónFijar como tono de timbre, Borrar, Compartir, Buscar v Detalles

**NOTA** Los derechos de autor de los archivos de música pueden estar protegidos por tratados internacionales y leves nacionales. Por tanto, puede que sea necesario obtener permiso o una licencia para reproducir o copiar música. En algunos países, las Leyes nacionales prohíben la realización de copias de material protegido con derechos de autor. Antes de descargar o copiar el

archivo, infórmese sobre la legislación relativa a este tipo de material en el país correspondiente.

## **Definir una alarma**

- 1. En la pantalla principal, toque  $\Box$  >  $ficha$  Aplicaciones  $>$ Reloj/Alarmas
- 2. Toque **P** para agregar una nueva alarma e introduzca la hora deseada
- 3. Establezca Repetir, Duración de repetición. Vibración. Tono de alarma. Blog. rompecabezas y Notas

4. Toque Guardar para quardar la alarma

# **Uso de la calculadora**

- 1. En la pantalla principal, toque  $\blacksquare$  $ficha$  Aplicaciones  $>$  Calculadora .
- 2. Toque las teclas numéricas para insertar números
- 3. Para cálculos sencillos, toque la función que necesite  $(+, -, \times 0, +)$ . sequida de  $=$ .
- **96**
- 4. Para cálculos complejos, toque la Tecla Menú **El** seleccione Panel avanzado y elija la función deseada

## **Adición de eventos al calendario**

- 1. En la pantalla principal, toque  $\blacksquare$ ficha Aplicaciones > Calendario  $\overline{\phantom{a}}$
- 2. Toque **Para** seleccionar de las siguientes vistas de Calendario: Día, Semana, Mes, Agenda.
- 3. Toque la fecha en la que desea añadir un evento
- 4. Toque **O** para crear un nuevo evento y seleccione el Calendario en el que desee crearlo.
- 5. Toque el campo Nombre del evento e introduzca el nombre del **AVANTO**
- 6. Toque el campo Ubicación e introduzca la ubicación. Compruebe la fecha e indique la hora a la que desea que empiece y finalice el evento
- 7. Si desea añadir una nota al evento. toque el campo Descripción y escriba los detalles
- 8. Si desea repetir la alarma. seleccione REPETIR y establezca RECORDATORIOS si es necesario
- 9. Toque Guardar para quardar el evento en el calendario

## **Polaris Office**

Polaris Office es una solución profesional de Mobile Office que permite a los usuarios visualizar

cómodamente varios tipos de documentos de Office, incluyendo archivos de Word, Excel y PowerPoint. en cualquier momento y lugar mediante su dispositivo móvil.

En la pantalla principal, toque  $\|\cdot\|$  > ficha Aplicaciones > Polaris Office

### **Administrar archivos**

Polaris Office ofrece a los usuarios de dispositivos móviles funciones prácticas de administración de archivos, incluidas las funciones de copiar, mover y pegar.

y eliminar archivos y carpetas desde el dispositivo.

### **Visualización de archivos**

Ahora los usuarios de dispositivos móviles pueden visualizar fácilmente muchos tipos de archivos diferentes. incluyendo documentos de Microsoft Office y Adobe PDF, desde su dispositivo. Al visualizar documentos con Polaris Office, los objetos y el diseño son idénticos a los del documento original.

## **Play Store™**

Abra Play Store para nayegar por y buscar aplicaciones gratuitas y de pago.

# **Para abrir la aplicación Play Store**

 $\blacktriangleright$  En la pantalla principal, toque  $\|\cdot\|$ Play Store Cuando abre la aplicación Play Store por primera vez, debe leer y aceptar los términos del servicio para Continuar

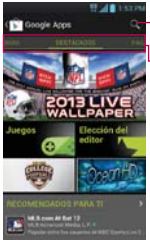

-Toque aquí para buscar anlicaciones

Desplace bacia la izguierda o derecha para ver y explorar las subcategorías.

#### Para descargar las aplicaciones

- NOTA Antes de descargar una aplicación paga. debe configurar un acuerdo de facturación.
	- 1. Encuentre una aplicación que desea usar y abra su pantalla de detalles
	- 2. Toque Instalar (para aplicaciones gratuitas) o el botón de Precio (para aplicaciones de paga). La pantalla mostrará si la aplicación requiere acceso a su información o control de cualquier función en su teléfono. La aplicación Play Store le dice a

que puede acceder si continua con la descarga.

3. Si está de acuerdo con los requisitos de acceso de la aplicación, toque Aceptar & decargar (para aplicaciones gratuitas) o Aceptar & comprar (para aplicaciones de paga).

## **Para obtener ayuda con Play Store**

Las páginas web de avuda de Play Store están disponibles en todas las pantallas de Play Store.

## $\blacktriangleright$  Toque la Tecla Menú **En** > Ayuda.

La aplicación Internet abre la página de avuda de Play Store con vínculos a varios temas de avuda.

**NOTA** Después de abrir una aplicación, usualmente puede ajustar las configuraciones tocando la Tecla Menú

### Internet

Gracias al navegador, podrá acceder rápidamente desde su teléfono móvil a un mundo colorido de juegos, música, noticias, deporte, entretenimiento y mucho más. Independientemente de donde esté y lo que le quste.

NOTA Se aplicarán cargos adicionales cuando se conecte a estos servicios y descargue contenido. Compruebe los cargos de transmisión de datos con su proveedor de red.

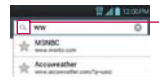

- Introduzes la dirección de web (URL) y togue aguí para huecar

# Uso de la barra de herramientas web

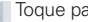

Toque para retroceder una página.

Toque esta opción para ir a la siquiente página a la que se ha conectado después de la página actual. Esto es lo contrario de lo que ocurre cuando toca la Tecla Atrás sol, lo que le devuelve a la página anterior

#### 102 La Web

Mantenga presionado este icono e incline el teléfono hacia arriba para acercar y hacia abajo para alejar.

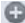

- Toque esta opción para añadir una nueva ventana.
- Toque esta opción para añadir marcadores favoritos

## Usar las opciones

Toque la Tecla Menú **en** para ver las siquientes opciones.

Actualizar - Para actualizar el contenido de la página web actual.

Guardar en Favoritos - Permite añadir la página web actual como favorito.

Ir a la página de inicio - Permite ir a la página de inicio.

Compartir página - Permite compartir la página web con otros usuarios.

Buscar en la página - Permite buscar letras o palabras en la página web actual.

Solicitar un sitio para Desktop -Permite ver la página web como en el escritorio

Guardar para lectura fuera de línea -Permite quardar la página actual para poder leerla fuera de línea cuando no esté conectado

Brillo - Aiusta el nivel de brillo para navegación cómoda.

Aiustes - Muestra los aiustes del navegador.

Salir - Sale de la página web y cierra el navegador.

En la pantalla principal, toque  $\frac{1}{2}$  > ficha Aplicaciones > Ajustes

# **REDES INALÁMBRICAS**

#### $<$  Wi-Fi  $>$

Deslice **Organ** hacia la derecha para encender Wi-Fi para conectarse a redes Wi-Fi disponibles.

Aquí puede administrar las conexiones Wi-Fi y Bluetooth, También puede configurar las redes móviles y cambiar al modo avión

#### **SUGERENCIA**

#### Cómo obtener la dirección MAC

Para configurar una conexión en algunas redes inalámbricas con filtros MAC, puede que sea necesario introducir la dirección MAC del I G Optimus Select™ en el router. Puede encontrar la dirección MAC si sigue estas opciones de la interfaz de usuario: En la pantalla principal, toque | > ficha Aplicaciones > Ajustes  $\overline{\textcircled{e}}$  > Wi-Fi > Tecla Menú  $\blacksquare$  > Avanzado > Dirección MAC

#### $\leq$  Rluetooth  $\leq$

Deslice **Com** hacia la derecha para encender Bluetooth para conectarse a dispositivos habilitados con Bluetooth.

#### < Uso de datos >

Muestra el uso de los datos y el límite de datos móviles establecido

#### < Llamada >

Puede configurar los aiustes de llamadas telefónicas, como el desvío de llamada y otras funciones especiales que ofrezca su proveedor.

#### $\geq$  Más  $\geq$

Modo avión - Si cambia al modo avión. se desactivan todas las conexiones inalámhricas

Wi-Fi Direct - Permite hacer una conexión directamente con dispositivos Wi-Fi sin algún Punto de Acceso.

Punto de acceso Wi-Fi - Comparte la conexión móvil del teléfono como Punto de acceso Wi-Fi

VPN - Muesta la lista de redes privadas virtuales (VPN) que ha configurado

previamente. Permite agregar diferentes tipos de VPN.

Redes móviles - Permite activar o desactivar datos, itinerancia de datos y seleccionar un sistema móvil

# **DISPOSITIVO**

## **< Sonido >**

Sonido – Permite elegir de Sonido. Solamente vibrar o Silencio

Volúmenes - Permite administrar los volúmenes para varios ajustes del teléfono

Tono de llamada - Le permite ajustar el tono del teléfono predeterminado.

Sonido de notificación - Le permite ajustar el tono de notificación predeterminado.

Tono de timbre con vibración -Vibración para llamadas y notificaciones.

Periodo en silencio - Fijar horario para apagar todos los sonidos excepto alarma y multimedia.

Tonos de marcación del teclado táctil -Permite configurar el teléfono para que reproduzca tonos cuando se utiliza el teclado para marcar números

Tono de toque - Permite configurar el teléfono para que reproduzca un sonido cuando toque los botones, iconos u otros elementos en pantalla que reaccionan al toque.

Tono de bloqueo de pantalla - Le permite configurar el teléfono para que reproduzca un sonido al bloquear y desbloquear la pantalla.

Tono de emergencia – Permite establecer el tono de emergencia como Desactivar, Alerta o Vibrar

#### < Pantalla >

Brillo - Permite ajustar el brillo de la pantalla.

Pantalla giratoria - Establezca esta opción para cambiar la orientación automáticamente cuando gira el teléfono.

Límite de tiempo de pantalla - Permite establecer el tiempo que pasará hasta

que la pantalla pase al modo de espera.

Tamaño de fuente - Permite cambiar el tipo de letra.

Iluminación frontal - Permite establecer el tiempo del LED de la tecla frontal

### **< Pantalla principal >**

Establezca Animación. Efectos de pantalla Fondo de pantalla Deslizar el fondo de pantalla Desplazar pantallas circularmente y Copia de respaldo y restauración de pantalla

### **< Bloqueo de pantalla >**

Seleccione bloqueo de pantalla-Establezca un bloqueo de pantalla para asegurar su teléfono. Puede establecer Deslizar, Reconocimiento de rostro. Patrón, PIN, Contraseña o dejarlo como Ninguno.

Cuando encienda su teléfono o la pantalla, se le solicita que introduzca su secuencia para desbloquear la pantalla.

Fondo de pantalla – Permite establecer el fondo de pantalla de la pantalla de
bloqueo. Elija de Galería o Galería de fondos de pantalla.

Reloi y ataios - Personalice el reloi y ataios en la pantalla de bloqueo.

Info, del propietario – Muestra información del dueño del teléfono en la pantalla de bloqueo.

Temporizador de bloqueo - Seleccione la duración del temporizador de bloqueo.

El botón Encender/Apagar bloquea inmediatamente - Seleccione para que presione la Tecla Encender/ Bloquear <u>ou vise</u> bloquee el teléfono inmediatamente

#### $\epsilon$  Almacenamiento  $\epsilon$

MEMORIA DEL SISTEMA - Permite ver el uso del almacenamiento interno

MICRO SD - Compruebe el espacio disponible total en la tarieta microSD. Toque Desactivar la microSD para desactivar la tarieta y retirarla con

sequridad. Toque Formatear la microSD para borrar todos los datos de la tarieta.

#### < Economía de energía >

Aquí puede administrar la batería y comprobar los elementos del modo de ahorro de energía. También puede comprobar el uso de la batería.

### < Aplicaciones >

Puede ver y administrar sus aplicaciones precargadas y descargadas.

## PERSONAL

### < Cuentas y sincronización >

Permite que las aplicaciones sincronicen datos en un segundo plano, tanto si está trabajando con ellas como si no. Si desactiva esta opción, puede ahorrar batería y reducir (aunque no eliminar) el enteb 20 eb 0211

### < Servicios de localización >

Servicio de ubicación de Google -Su teléfono determina la ubicación aproximada usando Wi-Fi y redes

móviles. Al seleccionar esta opción. se le solicitará que confirme si permite a Google utilizar su ubicación para proporcionar estos servicios

Satélites GPS - Su teléfono determina su ubicación a nivel de calles

Utilizar GPS asistido - Permite que las aplicaciones utilicen los datos de GPS asistido para meiorar el desempeño del GPS

Localización y búsqueda de Google -Permite que Google utilice su ubicación para mejorar los resultados de búsqueda v otros servicios.

### < Sequridad >

¿Encriptar el dispositivo? – Encripta su teléfono y requiere un PIN numérico o una contraseña para descifrar su teléfono cada vez que lo enciende.

Hacer visibles la contraseña - Muestra la contraseña según la escribe.

Administradores de dispositivos-Permite visualizar o desactivar administradores de dispositivos.

Orígenes desconocidos - Aiuste predeterminado para instalar aplicaciones que no proceden del sitio de compras.

Credenciales de confianza - Muestra certificados de autenticación de confianza

Instalar desde el almacenamiento -Permite instalar certificados cifrados desde la tarieta microSD.

Borrar credenciales - Flimina todos los certificados

#### < Idioma y teclado >

Utilice los ajustes de Idioma y teclado para seleccionar el idioma y la región para el texto del teléfono y para configurar el teclado en pantalla. incluidas las palabras que ha añadido al diccionario

#### < Copia de respaldo y restauración >

Cambie los ajustes para administrar la configuración y los datos.

### Copia de respaldo de datos -Establézcalo para hacer la copia de

Aiustes 113

sequridad de sus ajustes y datos de aplicaciones en el servidor de Google.

### Cuenta de copia de respaldo -Establezca la cuenta a la cual desea realizar copias de respaldo.

Restauración automática - Establezca esta opción para restaurar sus ajustes y datos de aplicación, cuando tenga que reinstalar las aplicaciones en el teléfono.

#### Bestaurar datos de fábrica -

Restablece los ajustes con los valores de fábrica y borran todos sus datos. Si restablece el teléfono de esta forma se le solicitará que vuelva a introducir la misma información que la primera vez que inició su teléfono

## **SISTEMA**

### < Fecha v hora >

Permite establecer cómo se muestran las fechas y la hora.

#### $\sim$  Accesibilidad  $\sim$

Utilice los aiustes de Accesibilidad para configurar cualquier complemento de accesibilidad que hava instalado en el teléfono

NOTA Se requieren complementos adicionales.

#### < Conectividad

Tipo de conexión USB - Puede establecer el modo deseado (Solo cargar. Sincronización multimedia (MTP). Anclaie de USB. Software de  $LG$ ).

Preguntar cuando esté conectado -Pregunte el modo de conexión USB al conectarse a una computadora.

Avuda - Muestra información acerca de los tipos de conexiones de USB.

On-Screen Phone - Permite activar esta función para mostrar la pantalla y controlar el teléfono usando la computadora vía conexión USB. Bluetooth o Wi-Fi

#### < Onciones del desarrollador >

Permite seleccionar opciones de desarrollador

#### < Acerca del teléfono >

Podrá ver la información legal y comprobar el estado del teléfono y su versión de software

## Actualización del coftware del teléfono

Actualización del software de los teléfonos móviles LG por aire (OTA. Over-The-Air)

Esta función permite actualizar con comodidad el software del teléfono a una versión más reciente a través de OTA, sin conectarse con un cable de datos USB. Esta función sólo estará disponible cuando LG disponga de una versión más nueva del firmware para el dispositivo.

Primero puede verificar la versión del software de su teléfono:

En la pantalla principal, toque || > Aiustes @ > Acerca del teléfono > Actualización de software > Compruebe ahora para confirmar.

ATAJO Para acceder rápidamente al menú de actualización de software. toque  $\blacksquare$  >  $\blacksquare$ 

También puede retardar la actualización en 1 hora, 4 horas, 8 horas o Un día.

En este caso, la aplicación le avisará que

debe realizar la actualización cuando sea el momento indicado También puede organizar una actualización manualmente

NOTA Fsta función depende de su proveedor de servicios de red, la región o el país.

# DivX Mobile **DILAY**

SOBRE DIVX VIDEO: DivX<sup>®</sup> es un formato digital de video creado por DivX. LLC. una compañía subsidiaria de Rovi Corporation. Este es un dispositivo con certificación oficial DivX Certified®

que permite reproducir el formato video DivX Visite www.divx.com.si desea obtener más información y herramientas de software para convertir sus archivos en videos DivX

ACERCA DE LA FUNCIÓN DE VIDEO A PEDIDO DIVX: este dispositivo con la certificación DivX Certified® debe registrarse para reproducir películas de video a pedido DivX que se havan adquirido. Para obtener su código de registro, busque la sección DivX VOD en el menú de ajustes del dispositivo.

Vava a vod.divx.com para obtener más información sobre cómo realizar el reaistro.

Certificado por DivX Certified® para reproducir videos DivX® de hasta 640×480

 $DivX^{\circledcirc}$ . DivX Certified $^{\circledcirc}$  v sus logotipos asociados son marcas registradas de Rovi Corporation o sus subsidiarios y su uso está protegido bajo licencia.

Antes de llevar el teléfono a reparar o llamar a un representante del servicio técnico, revise si alguno de los problemas que presenta el teléfono está descrito en esta sección

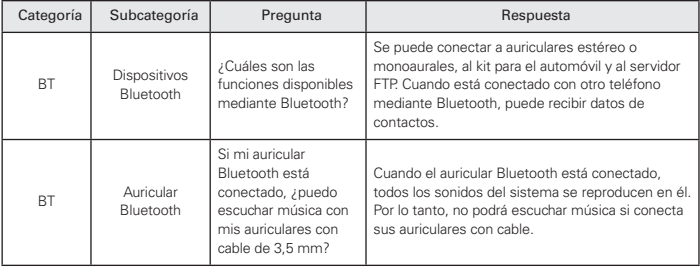

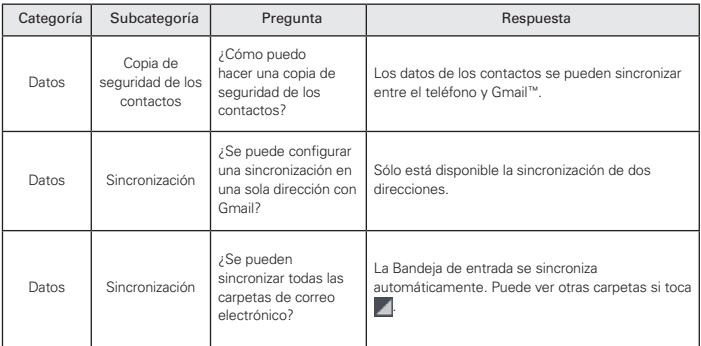

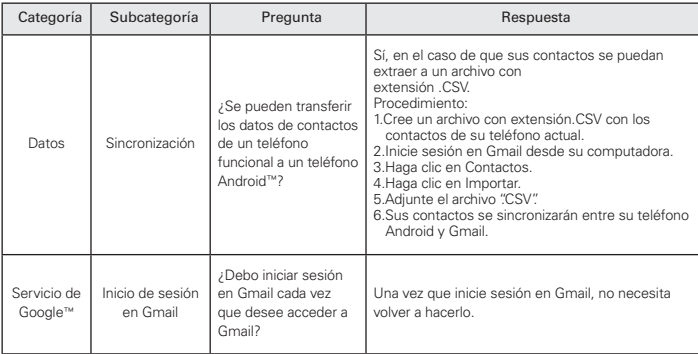

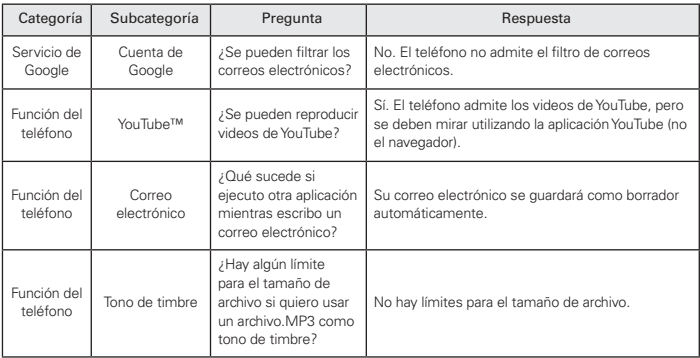

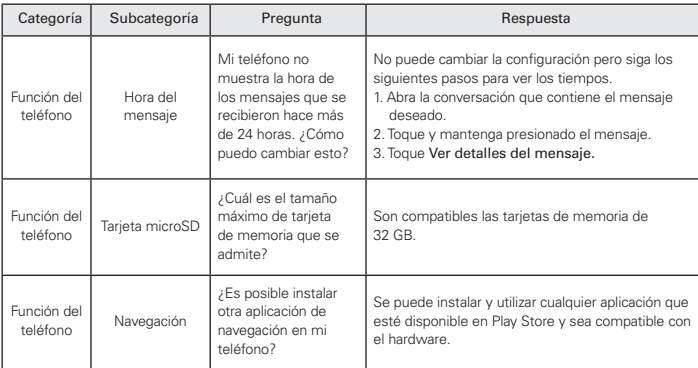

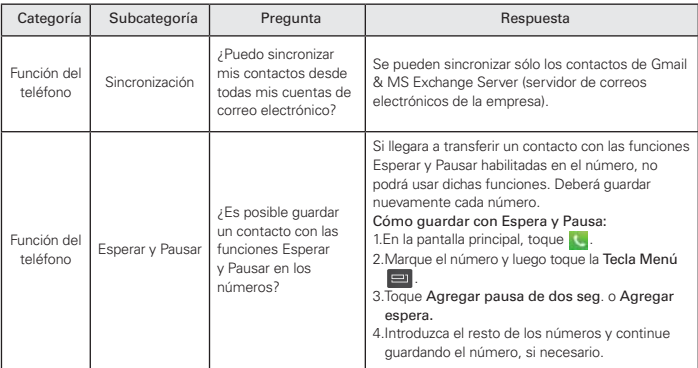

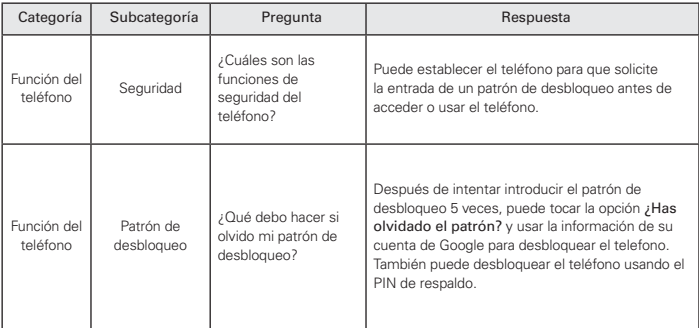

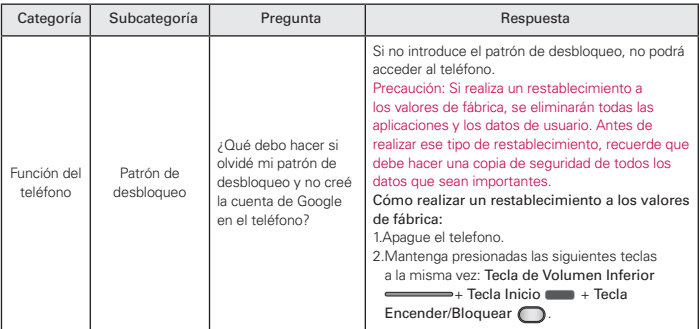

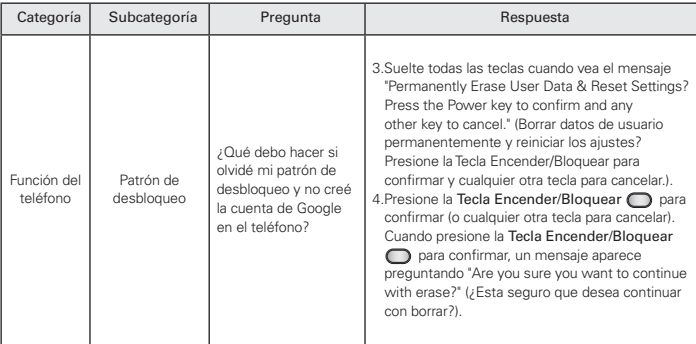

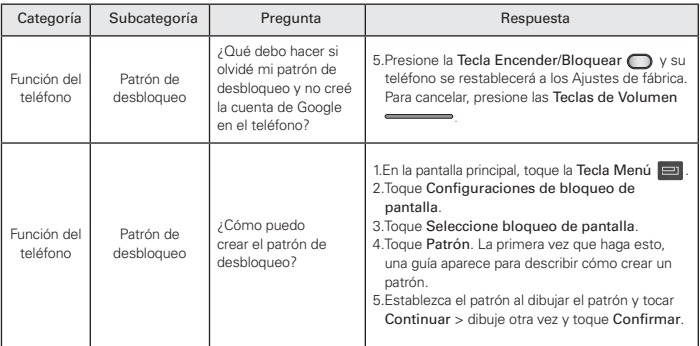

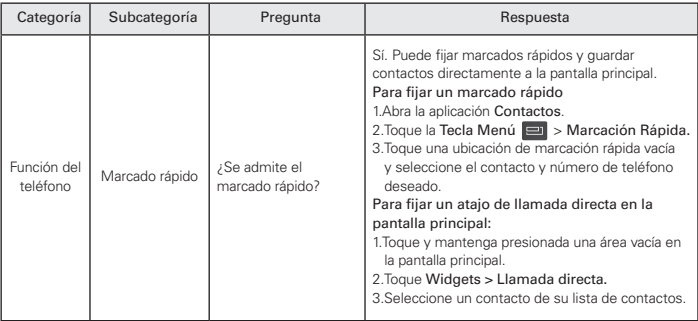

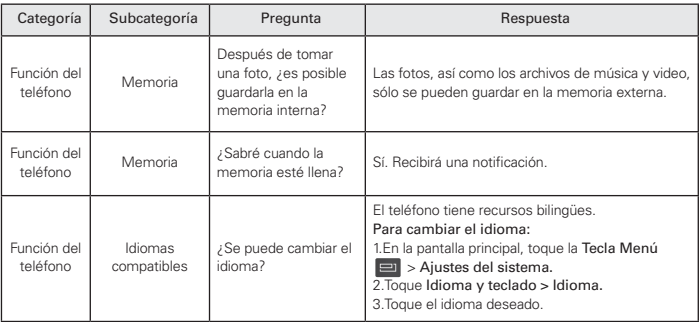

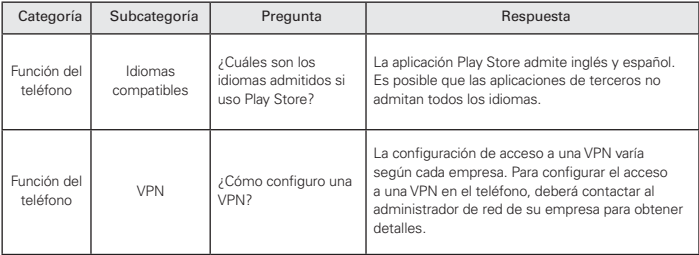

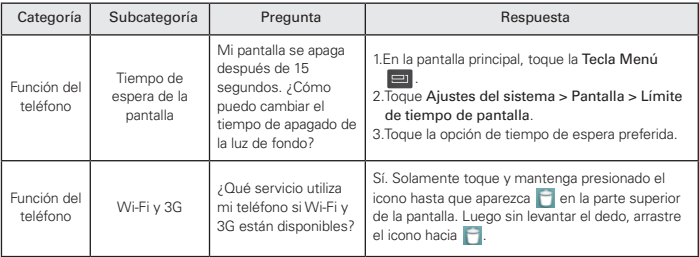

#### 132 Resolución de problemas

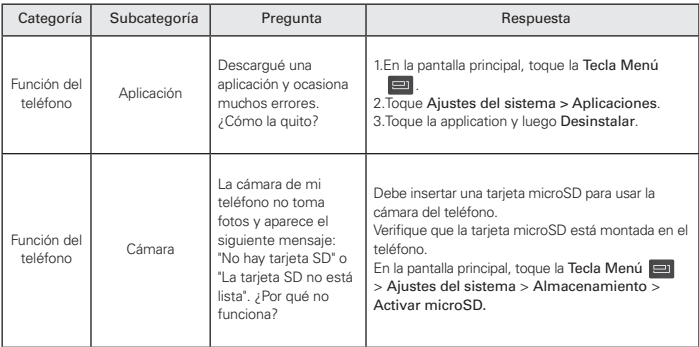

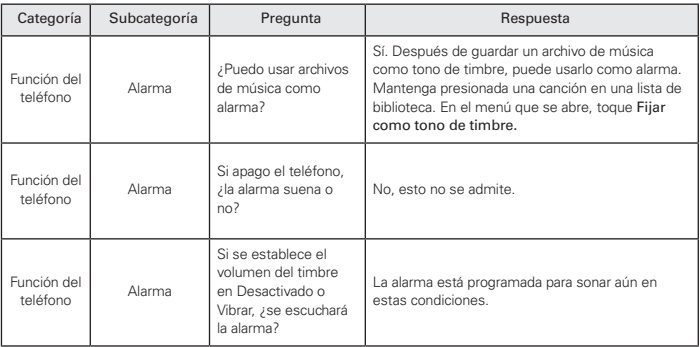

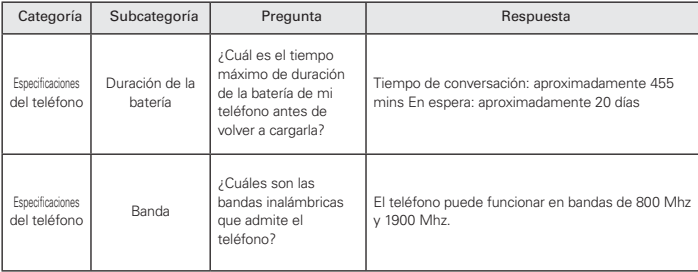

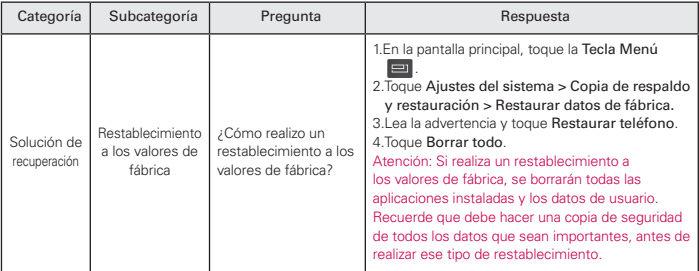

### HAC

Este teléfono ha sido probado y clasificado para su uso con audífonos para algunas de las tecnologías inalámbricas que utiliza. Sin embargo, puede haber algunas tecnologías inalámbricas nuevas utilizadas en este teléfono que no se han probado aún para su uso con audífonos. Es importante tratar las diferentes características de este teléfono a fondo v en diferentes lugares, utilizando el audífono o implante coclear, para

determiner si escucha cualquier ruido de interferencia. Consulte con su proveedor de servicios o fabricante de este teléfono para obtener información sobre la compatibilidad de audífonos. Si tiene preguntas sobre las políticas de devolución o cambio, consulte a su proveedor de servicios o distribuidor de teléfonos

## **Cumplimiento de Clase B con el artículo 15 de la FCC**

Este dispositivo y sus accesorios cumplen con el artículo 15 de las reglas de la ECC. El funcionamiento está sujeto a las dos siguientes condiciones: (1) Este dispositivo y sus accesorios no pueden causar interferencia dañina y (2) este dispositivo y sus accesorios deben aceptar cualquier interferencia que reciban, incluida la interferencia que cause un funcionamiento no deseado

## **Información de la FCC sobre exposición a la RF**

## **¡ADVERTENCIA! Lea esta información antes de hacer funcionar el teléfono.**

En agosto de 1996, la Comisión federal de comunicaciones (FCC) de los Estados Unidos, con su acción sobre el Informe y orden FCC 96-326, adoptó un estándar de seguridad actualizado para la exposición humana a la energía electromagnética de radiofrecuencia

(RF) emitida por transmisores regulados por la FCC. Esos lineamientos son consistentes con el estándar de seguridad establecido previamente por los cuerpos de estándares tanto de los EE UU como internacionales. El diseño de este teléfono cumple con las directrices de la FCC y estos estándares *internacionales* 

## Contacto corporal durante el funcionamiento

Este dispositivo se probó para un uso ordinario con la parte posterior del teléfono a una distancia de 2 cm (0.79 pulgadas) del cuerpo. Para cumplir con los requisitos de exposición a RF de la FCC, debe mantenerse una distancia de separación mínima de 2 cm (0.79 pulgadas) entre el cuerpo del usuario y la parte posterior del teléfono, incluida la antena, va sea extendida o retraída. No deben usarse sujetadores de cinturón.

fundas y otros accesorios de terceros que contengan componentes metálicos. Evite el uso de accesorios que no puedan mantener una distancia de 2 cm (0.79 pulgadas) entre el cuerpo del usuario y la parte posterior del teléfono v que no se havan probado para determinar que cumplen los límites de exposición a RF de la FCC.

## Antena externa instalada en un vehículo

(Oncional en caso de estar disponible) Debe mantenerse una distancia mínima de separación de 20 cm (7.8 pulgadas) entre el usuario o quien esté cerca v la antena externa instalada en un vehículo para satisfacer los requisitos de exposición a RF de la FCC. Para Obtener más información sobre la exposición a la RE visite el sitio Web de la FCC en www.fcc.gov.

#### **Precaución**

Use sólo la antena incluida y aprobada. El uso de antenas no autorizadas o modificaciones no autorizadas pueden afectar la calidad de la llamada telefónica, dañar al teléfono, anular su garantía o dar como resultado una violación de las reglas de la FCC. No use ELTELÁfono si la antena está dañada. Si una antena dañada entra en contacto con la piel, puede producirse una ligera quemadura. Comuníquese con su distribuidor local para obtener una antena de reemplazo.

**Información para el consumidor sobre emisiones de radiofrecuencia**  Su teléfono inalámbrico el cual contiene un transmisor y receptor de radio emite energía de radiofrecuencia durante el uso. La siguiente información para el consumidor responde preguntas frecuentes sobre los efectos de los teléfonos inalámbricos en la salud.

## :Son seguros los teléfonos inalámbricos?

Los teléfonos inalámbricos y la energía de radiofrecuencia ("RF") han sido obieto de investigación científica a nivel internacional durante muchos años y lo siguen siendo. En los Estados Unidos. la Administración de Alimentos y Drogas ("FDA" por su sigla en inglés) y la Comisión Federal de Comunicaciones ("FCC" por su sigla en inglés) establecen políticas y procedimientos para teléfonos inalámbricos La FDA emitió

un sitio web de la publicación sobre temas de salud relacionados con el uso del teléfono celular, donde se afirma: "La comunidad científica en general ... cree que el peso de la evidencia científica no demuestra una asociación entre la exposición a la radiofrecuencia (RF) de teléfonos celulares y adversos para la salud resultados Todavía la comunidad científica recomienda la realización de investigaciones adicionales para hacer frente a las laqunas en los conocimientos. Que la investigación se

está llevando a cabo en todo el mundo y la FDA sigue vigilando la evolución en este campo. Puede obtener acceso al sitio Web conjunto de la FDA/FCC en: http://www.fda.gov (Baio "c"en el índice temático, selecciona Cell Phones Iteléfonos celulares) > Research linvestigación). También puede comunicarse con la EDA llamando al número gratuito (888) 463-6332 ó (888) INFO-FDA. En junio de 2000, la FDA celebró un acuerdo de investigación y desarrollo cooperativo a través del cual

se está llevando a cabo investigación científica adicional La ECC declaró en su sitio Web que no hay evidencia científica que demuestre que el uso del teléfono inalámbrico pueda producir cáncer o diversidad de otros problemas. incluidos dolores de cabeza, mareos o pérdida de la memoria. Esta publicación está disponible (en inglés) en: http:// www.fcc.gov/cgb/cellula r.html o a través de la FCC. llamando al (888) 225-5322 ó (888) CALL-FCC.

#### ¿Qué significa "SAR"?

En 1996, la FCC, trabajando con la FDA. la Agencia de Protección Ambiental. v demás agencias, estableció pautas de seguridad para la exposición a RF para los teléfonos inalámbricos en los FF UU. Antes de que un modelo de teléfono inalámbrico esté disponible para su venta al público, debe ser probado por el fabricante y recibir la certificación de la FCC de que no excede los límites establecidos por la FCC. Uno de estos límites está expresado como una Tasa

de Absorción Específica, o "SAR" por su sigla en inglés. SAR es una medida de la tasa de absorción de energía de RF en el cuerpo. Las pruebas para SAR se llevan con el teléfono transmitiendo a su nivel de potencia más elevado en todas las bandas de frecuencia probadas. Desde 1996, la FCC ha requerido que la SAR de los teléfonos inalámbricos manuales no exceda los 1.6 vatios por kilogramo. en un promedio de más de un gramo de tejido. Aunque la SAR se determina al máximo nivel de potencia, el valor real

de la SAR2de un teléfono inalámbrico mientras está en funcionamiento puede ser inferior al valor SAR?informado Esto se debe a que el valor SAR puede variar de llamada a llamada, según factores tales como la proximidad a un sitio de transmisión celular. la proximidad del teléfono al cuerpo mientras está en funcionamiento, y el uso de dispositivos manos libres. Para obtener más información sobre la SAR. consulte los Boletines OET 56 y 65 de la FCC (en inglés) en http://www.fcc.

gov/Bureaus/Engineering Technolog v/ Docume nts/bulletins, o visite el sitio Web de la Asociación de Industrias de Telecomunicaciones Celulares en http://www.ctia.org/consumer\_info/ index.cfm/AID/10371. También es recomendable comunicarse con el fabricante de su teléfono

## ¿Puedo minimizar mi exposición a  $A R F$ ?

tomar para minimizar su exposición a la RF. Puede, por supuesto, reducir
su tiempo de uso del teléfono. Puede dejar más distancia entre su cuerpo y la fuente de la RF, va que el nivel de exposición cae drásticamente con la distancia. El sitio Web de la EDA/ECC afirma que los kits manos libres puede utilizarse con teléfonos inalámbricos para mayor comodidad o conveniencia. Estos sistemas reducen la absorción de energía de RF en la cabeza porque el teléfono, fuente de las emisiones de RF, no se coloca junto a la cabeza. Por otro lado, si el teléfono se coloca

contra la cintura u otra parte del cuerpo durante el uso, entonces dicha parte del cuerpo absorberá más energía de RE Los teléfonos inalámbricos comercializados en los EE UU deben cumplir con requisitos de seguridad sin importar si se usan contra la cabeza u otra parte del cuerpo. Toda configuración deberá cumplir con el límite de seguridad. Asimismo, si usa su teléfono inalámbrico mientras está en un automóvil, puede utilizar un teléfono con una antena en la parte exterior del

vehículo. También debe leer y sequir las instrucciones del fabricante de su teléfono inalámbrico para una operación segura del mismo

# ¿Los teléfonos inalámbricos presentan algún riesgo especial para los niños?

El sitio Web de la FDA/FCC afirma que la evidencia científica no muestra un peligro para los usuarios de dispositivos de comunicación inalámbrica, incluidos los niños. El sitio Web de la FDA/FCC también afirma que algunos grupos patrocinados por los gobiernos nacionales han desalentado por completo el uso de teléfonos inalámbricos en los niños Por ejemplo, el Informe Stewart del Reino Unido I"Reino Unido"I hecho tal recomendación en diciembre de 2000 En este informe, un grupo de expertos independientes señaló que no existe evidencia de que el uso de un teléfono celular cause tumores cerebrales u otros efectos nocivos. [El Reino Unido] org.uk v http://www.hpa.org.uk/radiatio n/ (busque "mobile": "móvil" en inglés). Los padres que deseen reducir la exposición de sus hijos a la RF pueden

teléfono celular por parte de los niños era estrictamente de precaución, que no se basa en pruebas científicas de que exista cualquier riesgo para la salud". Puede acceder a una copia del folleto del RU en http://www.dh.gov.uk (busque "mobile": "móvil" en inglés), o puede escribir a: NRPB. Chilton. Didcot. Oxon OX11 ORQ, Reino Unido. Las copias de los informes anuales del RU sobre teléfonos móviles y RF están disponibles en línea en www.jegmp.

la recomendación de limitar el uso del

¿Dónde puedo obtener más información?

Para obtener más información, consulte los siguientes recursos adicionales (sitios Web vigentes a abril de 2005):

optar por restringir el uso de teléfonos

inalámbricos por parte de sus hijos.

# FF ULL Administración de

#### **Alimentos y Drogas**

Revista para el consumidor de la FDA Noviembre-Diciembre 2000 Teléfono: (888) INFO-FDA http://www.fda. gov (Baio "c"en el índice temático. selecciona Cell Phones Iteléfonos celulares] > Research linvestigación].)

### EE.UU. Comisión Federal de Comunicaciones

445 12th Street, S.W. Washington, D.C. 20554 Teléfono: (888) 225-5322 http:// www.fcc.gov/oet/rfsafety

# Grupo de Expertos Independientes en Teléfonos Móviles

http://www.jeamp.org.uk

Sociedad Real de Paneles de Expertos de Canadá en Riesgos Potenciales para la Salud de Campos de Radiofrecuencia Provenientes de Dispositivos de Telecomunicación Inalámbrica 283 Sparks Street Ottawa, Ontario K1R 7X9 Canadá

Teléfono: (613) 991-6990

http://www.rsc.ca/index.php?pa ge=Expert Panels RF&Lang id=120

#### Organización Mundial de la Salud

Avenue Appia 20 1211 Geneva 27 Suiza

Teléfono: 011 41 22 791 21 11

http://www.who.int/mediacen.tre/ factsheets/fs193/en/

# Comisión Internacional sobre Protección contra Radiación No lonizante

c/o Bundesamt fur Strahlenschutz Ingolstaedter Landstr. 1 85764 Oberschleissheim Alemania Teléfono: 011 49 1888 333 2156 http://www. icnirp.de

# Instituto de Estándares Nacionales de FF.UU.

1819 L Street, N.W., 6th Floor Washington, D.C. 20036 Teléfono: (202) 293-8020 http://www.ansi.org

# Consejo Nacional para las Mediciones y la Protección contra Radiación

7910 Woodmont Avenue, Suite 800 Bethesda, MD 20814-3095

Teléfono: (301) 657-2652

http://www.ncrponline.org

Sociedad de Ingeniería en Medicina y Biología, Comité en Hombre y Radiación (COMAR por su sigla en inglés) del?Instituto de Ingenieros

#### **Eléctricos y Electrónicos**

http://ewh.jeee.org/soc/embs/ comar/

# Informació n al consumidor sobre la SAR

(Tasa de absorción específica. Specific Absorption Rate)

Este modelo de teléfono cumple con los requisitos qubernamentales de exposición a las ondas de radio. Su teléfono inalámbrico es un transmisor y receptor de radio. Está diseñado

y fabricado para que no supere los

límites de emisión para la exposición a energía de radiofrecuencia (RF) establecidos por la Comisión Federal de Comunicaciones del gobierno de EE.UU. Estos límites son parte de unos lineamientos generales y establecen los niveles permitidos de energía de radiofrecuencia para la población en general. Estos lineamientos están basados en estándares que desarrollaron organizaciones científicas independientes por medio de una

evaluación periódica y exhaustiva de los estudios científicos. Los estándares incluven un notable margen de seguridad diseñado para garantizar la salud de todas las personas sin importar su edad o condición física. El estándar de exposición para los teléfonos celulares inalámbricos emplea una unidad de medida llamada Tasa de absorción específica o SAR. El límite de SAR establecido por la FCC es de 1.6 W/kg. Las pruebas de SAR se realizan usando posiciones de funcionamiento

estándar especificadas por la FCC con el teléfono transmitiendo a su nivel de energía certificado más alto en todas las bandas de frecuencia probadas Aunque la SAR se determina al nivel de potenciamás alto certificado, el nivel de SAR real del teléfono en funcionamiento puede estar muy por debaio del valor máximo. Dado que el teléfono está diseñado para funcionar a varios niveles de potencia para usar sólo la necesaria para llegar a la red, en general, mientras más cerca esté

de una antena de estación de base inalámbrica, menor será la emisión de potencia. Antes de que un modelo de teléfono esté disponible para su venta al público, debe probarse y certificarse ante la FCC que demostrar que no supera el límite establecido por el gobierno para la exposición segura. Las pruebas se realizan en posiciones y ubicaciones (por ejemplo, en la oreja y llevándolo en el cuerpo) según lo demanda la FCC para cada modelo. El valor SAR más alto de este modelo

de teléfono cuando se probó usándolo cerca del oído es de 1.23 W/kg y al usarlo en el cuerpo, como se describe en esta quía del usuario es de 1.29 W/ ka (las mediciones de uso en el cuerpo difieren según los modelos de teléfono en función de los accesorios disponibles y los requisitos de la FCC). Aun cuando puede haber diferencias entre los niveles de SAR de varios teléfonos y en varias posiciones, todos ellos cumplen el requisito qubernamental para una exposición segura. La FCC ha otorgado

una Autorización de equipo para este modelo de teléfono con todos los niveles de SAR reportados y evaluados en cumplimiento de los lineamientos de emisión de radiofrecuencias de la ECC. La información sobre SAR de este modelo de teléfono está archivada con la FCC y puede encontrarse en la sección Display Grant (Mostrar subvención) de http://www.fcc. gov/oet/fccid después de buscar la ID ZNFAS730 de la FCC. Se puede encontrar información adicional sobre

#### 154 Seauridad

Tasas de absorción específica (SAR) en el sitio Web de la Asociación de la Industria de las Telecomunicaciones Celulares (Cellular Telecommunications Industry Association, CTIA) en http:// www.ctia.org/

\* En Estados Unidos y Canadá, el límite de SAR de los teléfonos celulares usados por el público es de 1.6 watts/ kg (W/kg) promediados sobre un gramo de tejido. El estándar incluve un margen sustancial de seguridad para dar una protección adicional al público

y para tomar en cuenta cualquier variación en las mediciones

# Reglamentaciones de compatibilidad con audífonos (HAC) para dispositivos inalámbricos

El 10 de julio de 2003, el informe v orden de la Comisión Federal de Comunicaciones (FCC) de los EE, UU. en el expediente sobre comunicaciones inalámbricas 01-309 modificó la

excención de los teléfonos inalámbricos en virtud de la Lev de Compatibilidad con Audífonos (Ley HAC, por su sigla en inglés) de 1988 para exigir que los teléfonos inalámbricos digitales sean compatibles con los audífonos. La intención de la Lev HAC es garantizar que las personas con discapacidades auditivas puedan acceder en forma razonable a los servicios de telecomunicaciones

Al usar ciertos teléfonos inalámbricos cerca de algunos dispositivos auditivos

(audífonos e implantes cocleares), es posible que los usuarios detecten un ruido de zumbido, murmullo o chirrido. Algunos dispositivos para la audición son más inmunes que otros a este ruido de interferencia, y los teléfonos también varían en la cantidad de interferencia que generan.

La industria de los teléfonos inalámhricos ha desarrollado un sistema de clasificación de teléfonos inalámbricos con el fin de avudar a los usuarios de dispositivos auditivos a encontrar teléfonos que puedan ser compatibles con sus dispositivos auditivos. No se han clasificado todos los teléfonos. Los teléfonos clasificados incluven la clasificación en su caja o llevan una etiqueta en la caja.

Las clasificaciones no son garantías. Los resultados variarán en función del dispositivo auditivo del usuario y su pérdida de audición. Si su dispositivo auditivo resultara ser vulnerable a la interferencia, es posible que no pueda usar satisfactoriamente un teléfono

clasificado. Probar el teléfono con su dispositivo auditivo es la mejor forma de evaluarlo para sus necesidades personales

Clasificaciones M: los teléfonos con clasificación M3 o M4 cumplen los requisitos de la FCC y probablemente generen menos interferencia con los dispositivos auditivos que los teléfonos no etiquetados. M4 la meior o más alta de las dos clasificaciones

Los dispositivos auditivos también pueden tener una clasificación. El

fabricante del dispositivo auditivo o un otorrinolaringólogo pueden avudarlo a encontrar esta clasificación. Las clasificaciones más altas significan que el dispositivo auditivo es relativamente inmune al ruido de interferencia. Los valores de clasificación del audífono y del teléfono inalámbrico se suman

Una suma de 5 se considera aceptable para el uso normal. Una suma de 6 se considera que corresponde a un uso óptimo.

En el ejemplo de la izquierda, si un audífono cumple con la clasificación de nivel M2 y el teléfono

inalámbrico cumple con la clasificación de nivel M3, la suma de los dos valores es igual a M5. Esto debería proporcionarle al usuario del audífono un "uso normal" mientras usa su audífono con ese teléfono inalámbrico en particular. En este contexto. "uso normal" se define como una calidad de señal que es aceptable para la operación normal.

La marca M es sinónimo de la marca U La marca T es sinónimo de la marca UT La Alianza para Soluciones de la Industria de las Telecomunicaciones (ATIS, por su siglas en inglés) recomienda las marcas M v T. La sección 20.19 de las reglas de la ECC hace referencia a las marcas U v UT. El procedimiento de clasificación y medición de la HAC se encuentra descrito en el estándar C63.19 del Instituto de Estándares Nacionales de los EE, UU, (ANSI, por su sigla en inglés).

Al hablar por un teléfono celular. se recomienda apagar el modo BT (Bluetooth) para HAC.

De conformidad con la política de compatibilidad de dispositivos de avuda auditiva (KDB 285076), declaramos que este teléfono no se ha clasificado como compatible con dispositivos de avuda auditiva en lo referente a la capacidad WiFi

Información sobre audífonos y teléfonos inalámbricos digitales Accesibilidad de teléfonos inalámbricos y audífonos

http://www.accesswireless.org/Home. aspx

# Compatibilidad con audífonos y control del volumen de la ECC

http://www.fcc.gov/cgb/consumerfacts/ hac wireless.html

# Cuidado: Evite una Probable Pérdida del Oído

La exposición prologada a sonidos altos (incluida la música) es la causa más común de la pérdida del oído que puede prevenirse. Ciertos estudios científicos sugieren que el uso a alto volumen de aparatos portátiles de audio, como son los reproductores portátiles de música y teléfonos celulares durante mucho tiempo puede conllevar la pérdida permanente del oído. Esto incluye el

uso de audífonos (incluye todo tipo de audífonos y Bluetooth® u otros aparatos móviles). En algunos estudios, la exposición a sonidos muy altos también ha sido relacionada con tinitus (un zumbido en el oído), hipersensibilidad al sonido y un oído distorsionado. Varían la susceptibilidad individual a la pérdida del oído inducida por ruido y otros problemas potenciales del oído. La cantidad de sonido producida por un aparato portátil de audio varía dependiendo de la naturaleza del sonido. del aparato, de la programación del aparato y los audífonos. Deberá seguir algunas recomendaciones de sentido común cuando use cualquier aparato portátil de audio:

- Fije el volumen en un entorno silencioso y seleccione el volumen más bajo al cual pueda escuchar adecuadamente
- Cuando use audífonos, baje el volumen si no puede escuchar a las personas hablar cerca de usted o si la

Seguridad 161

persona sentada junto a usted puede oír lo que está escuchando.

- No suba el volumen para bloquear los alrededores ruidosos. Si usted elige escuchar su aparato portátil en un entorno ruidoso, use audífonos atenuantes de ruidos externos para bloquear el ruido ambiental.
- Limite la cantidad de tiempo que escucha, Mientras el volumen aumenta, se requiere menos tiempo para que su oído pueda ser afectado.
- · Evite el uso de audífonos después de la exposición a ruidos extremadamente altos, como conciertos de rock, que puedan causar pérdida temporal del oído. La pérdida temporal del oído puede causar que los volúmenes peligrosos suenen normales
- No escuche a un volumen que le cause molestias. Si experimenta un zumbido en sus oídos, escucha las voces apagadas o experimenta cualquier dificultad temporal del oído

después de escuchar su aparato portátil de audio, deie de usarlo y consulte con su médico

# Información de seguridad An TÍA

A continuación se incluve información de seguridad de la Asociación de la Industria de las Telecomunicaciones (TÍA) para teléfonos inalámbricos de mano.

# Exposición a las señales de radiofrecuencia

El teléfono inalámbrico de mano portátil es un transmisor y receptor de radio de baja potencia. Cuando está ENCENDIDO, recibe y envía señales de radiofrecuencia (RF).

En agosto de 1996, la Comisión Federal de Comunicaciones de los EE UU (ECC) adoptó lineamientos de exposición a RF con niveles de seguridad para teléfonos inalámbricos de mano. Estas pautas

son consistentes con el estándar de seguridad establecido previamente por los organismos de estándares internacionales y de los EE, UU.:

ANSI C95 1 (1992) \*

NCRP Report 86 (1986)

**ICNIRP (1996)** 

\* Instituto de Estándares Nacionales de los EE, UU., Conseio Nacional para las Mediciones y la Protección contra la Radiación, Comisión Internacional de Protección contra la Badiación No Ionizante

Esos estándares se basaron en evaluaciones amplias y periódicas de la literatura científica pertinente. Por ejemplo más de 120 científicos ingenieros y médicos de universidades. instituciones de salud qubernamentales y la industria analizaron el corpus de investigación disponible para desarrollar el estándar ANSI (C95.1).

El diseño de su teléfono cumple los lineamientos de la FCC (y esas normas internacionales).

#### Cuidado de la antena

Utilice solamente la antena incluida o una antena de reemplazo aprobada. Las antenas, modificaciones o accesorios no autorizados pueden dañar el teléfono y violar los reglamentos de la FCC.

#### Euncionamiento del teléfono

POSICIÓN NORMAL: Sostenga el teléfono como cualquier otro teléfono con la antena apuntando hacia arriba por encima de su hombro

### Sugerencias para un funcionamiento más eficiente

Para que su teléfono funcione con la máxima eficiencia:

No toque la antena innecesariamente cuando está usando el teléfono. El contacto con la antena afecta la calidad de la llamada y puede ocasionar que el teléfono funcione a un nivel de potencia mayor que el que necesitaría de otro modo

# Dispositivos electrónicos

La mavoría del equipo electrónico moderno está blindado contra las señales de RF. Sin embargo, algunos equipos electrónicos pueden no estar blindados contra las señales de RE de su teléfono inalámbrico

#### Marcapasos

La Asociación de Fabricantes del Sector de la Salud recomienda mantener al menos 15 cm (6 pulgadas) de distancia entre el teléfono inalámbrico de mano y el marcapasos para evitar posibles

interferencias con el marcapasos. Estas recomendaciones son coherentes con las investigaciones independientes y las recomendaciones de investigación en tecnología inalámbrica.

#### Las personas con marcapasos:

- SIEMPRE deben mantener el teléfono a más de quince centímetros (seis pulgadas) del marcapasos cuando el teléfono está encendido
- · No deben llevar el teléfono en un bolsillo del pecho.

#### 166 Seauridad

- · Deben usar el oído opuesto al marcapasos para reducir la posibilidad de interferencia
- · Deben apagar el teléfono inmediatamente si existe algún motivo para sospechar que se está produciendo una interferencia.

#### Aparatos para la sordera

Es posible que algunos teléfonos inalámbricos digitales interfieran con algunos audífonos. En caso de interferencia, se recomienda consultar con el proveedor de servicios (o llamar a la línea de atención al cliente para analizar las alternativas)

### Otros dispositivos médicos

Si usa cualquier otro dispositivo médico personal, consulto al fabricando de dicho dispositivo para saber si está adecuadamente blindado contra la energía de RF externa. Es posible que su médico pueda ayudarlo a conseguir dicha información

### Centros de atención médica

Apague el teléfono cuando esté en instalaciones de atención médica en las que haya letreros que así lo indiquen. Los hospitales o las instalaciones de atención médica pueden emplear equipos que podrían ser sensibles a la energía de RF externa.

#### Vehículos

Las señales de RF pueden afectar a los sistemas electrónicos mal instalados o blindados de manera inadecuada en

los vehículos automotores. Compruebe con el fabricante o con su representante respecto de su vehículo. También debería consultar al fabricante de cualquier equipo que le hava añadido a SU Vehículo

### Instalaciones con letreros

Apague el teléfono en cualquier instalación donde así lo exijan los letreros de aviso.

### Aviones

Los reglamentos de la FCC prohíben el uso del teléfono durante el vuelo APAGUE el teléfono antes de abordar **UD** avión

# Áreas de explosivos

Para evitar la interferencia con operaciones con cargas explosivas. APAGUE el teléfono cuando esté en un "área de explosiones" o en áreas con letreros que indiquen: "Apaque los radios de dos vías" Obedezca todos los Letreros e instrucciones

# Atmósfera potencialmente explosiva

APAGUE el teléfono cuando esté un área con una atmósfera potencialmente explosiva y obedezca todos los letreros e instrucciones. Las chispas en dichas áreas pueden causar una explosión o un incendio que den como resultado lesiones personales o incluso la muerte.

Por lo general, las áreas con una atmósfera potencialmente explosiva están claramente marcadas, pero no siempre, Las áreas potenciales pueden incluir: áreas de abastecimiento de combustible (como las estaciones de gasolina): áreas baio la cubierta en embarcaciones: instalaciones de transferencia o almacenamiento de productos químicos: vehículos que usan gas de petróleo licuado (como el propano o el butano); áreas donde el aire contiene sustancias o partículas (como granos, polvo o polvillos metálicos) y cualquier otra área donde normalmente se le indicaría que apaque el motor de su vehículo

### Para vehículos equipados con bolsas de aire

Una bolsa de aire se infla con gran fuerza. NO coloque objetos, incluido el equipo inalámbrico, va sea instalado o portátil, en el área que está sobre el airbag o en el área donde se despliega el airbag. Si el equipo inalámbrico del interior del vehículo está mal instalado y se infla la bolsa de aire, pueden producirse graves lesiones.

#### Declaración del artículo 15.21

Los cambios o las modificaciones que no estén expresamente aprobados por el fabricante pueden anular la autoridad del usuario para hacer funcionar el equipo.

#### Declaración del artículo 15.105

Este equipo ha sido evaluado y se ha comprobado que cumple con los límites para un dispositivo digital clase B. conforme el artículo 15 de las reglas de la FCC. Estos límites han sido

diseñados para brindar una protección razonable contra la interferencia dañina en una instalación residencial. Este equipo genera, utiliza y puede irradiar energía de radiofrecuencia y, si no se instala y utiliza de acuerdo con las instrucciones, podrá causar interferencia dañina para las comunicaciones radiales. Sin embargo, no existe garantía de que la interferencia no se produzca en una instalación en particular. Si experimenta interferencia con la recepción (por ejemplo, del televisor).

para determinar si este equipo es el que causa la interferencia dañina, apáquelo v después enciéndalo nuevamente a fin de determinar si se detiene la interferencia. De ser necesario, intente corregir la interferencia mediante una o más de las siguientes medidas:

- Reoriente o reubique la antena receptora.
- Aumente la distancia entre el equipo y el receptor.
- Conecte el equipo en un tomacorriente

de un circuito diferente de aquel al que esté conectado el receptor.

- Consulte con el distribuidor o con un técnico de radio/TV experimentado para obtener avuda.
	- \* Información sujeta a cambios.

# Información de seguridad

Lea y revise la siguiente información para usar el teléfono de manera segura y adecuada, y para evitar daños. Además, después de leer la quía del usuario, manténgala siempre en un lugar accesible. No cumplir con las instrucciones puede causar daños menores o graves en el producto.

# $\land$  Precaución

No cumplir con las instrucciones puede causar daños menores o

graves en el producto.

- No desarme, abra, aplaste, doble, deforme, perfore ni triture el teléfono.
- No modifique ni vuelva a armar la batería, no intente introducirle objetos extraños, no la sumeria ni exponga al aqua u otros líquidos, no la exponga al fuego, explosiones u otro peligro.
- · Sólo use la batería para el sistema especificado.
- · Sólo use la batería con un sistema de carga que haya sido calificado con el sistema según esta norma. El

Seguridad 173

uso de una batería o un cargador no calificado puede presentar peligro de incendio, explosión, escape u otro riesao.

- No le provoque un cortocircuito a la batería ni permita que objetos metálicos conductores entren en contacto con los terminales de la hatería
- · Sólo reemplace la batería con otra que hava sido certificada con el sistema según este estándar. IEEE-Std-1725-200x El uso de una batería

no calificada puede presentar peligro de incendio, explosión, escape u otro riesao.

- · Deseche de inmediato las baterías usadas conforme las regulaciones locales
- · Si los niños usan la batería, se los debe supervisar.
- · Evite dejar caer el teléfono o la batería. Si el teléfono o la batería se cae, en especial en una superficie rígida, y el usuario sospecha que se han ocasionado daños. Ileve el

#### 174 Seguridad

teléfono o la batería a un centro de servicio para revisión.

- · El uso inadecuado de la batería puede resultar en un incendio, una explosión u otro peliaro.
- Consulte el manual del usuario de los dispositivos host que utilizan un puerto USB como fuente de carga para ver el logotipo USB-IF u otro medio y asegurarse de que se hava completado el programa de conformidad USB-IF
- No utilice el teléfono por largos periodos de tiempo mientras que una

parte de su cuerpo está en contacto él. La temperatura del teléfono puede aumentar durante el funcionamiento normal y puede dañar o quemar la piel.

# Sequridad del cargador y del adaptador

- El cargador y el adaptador están diseñados para ser usados bajo techo
- Inserte el cargador de la batería de modo vertical en el tomacorriente de la pared.
- · Sólo use el cargador de batería aprobado. De lo contrario, podría ocasionarle un daño grave a su teléfono
- Cuando use el cargador de batería en el extraniero, use el adaptador correcto para el teléfono.

#### Información y cuidado de la batería

· Deshágase de la batería correctamente o llévela a su proveedor de servicios inalámbricos para que sea reciclada.

- No es necesario que la batería se hava agotado antes de recargarla.
- · Use únicamente cargadores aprobados por LG que sean específicamente para el modelo de su teléfono, va que están diseñados para maximizar la vida útil de la hatería
- No desarme la batería ni le provoque un cortocircuito.
- Mantenga limpios los contactos de metal de la batería

#### 176 Seauridad

- Reemplace la batería cuando va no tenga un desempeño aceptable. La batería puede recargarse varios cientos de veces antes de necesitar ser reemplazada.
- Carque la batería después de períodos prolongados sin usar el teléfono para maximizar la vida útil de la misma
- · La vida útil de la batería será distinta en función de los patrones de uso y las condiciones medioambientales
- El uso extendido de la luz de fondo, el navegador y los kits de conectividad sl eh litù shiv sl gata-afe zotsh eh batería y los tiempos de conversación v espera.
- La función de autoprotección de la batería interrumpe la alimentación del teléfono cuando su operación está en un estado anormal. En este caso, extraiga la batería del teléfono, vuelva a instalarla y encienda el teléfono.

# Peligros de explosión, descargas eléctricas e incendio

- No cologue el teléfono en sitios expuestos a exceso de polvo y mantenga la distancia mínima requerida entre el cable de alimentación y las fuentes de calor.
- Desconecte el cable de alimentación antes de limpiar el teléfono y limpie la clavija del conector de alimentación cuando esté sucia
- · Al usar el conector de alimentación. asegúrese de que esté conectado

con firmeza. De lo contrario, podría causar un calentamiento excesivo o incendio

- · Si coloca el teléfono en un bolsillo o bolso sin cubrir el receptáculo (clavija de alimentación). los artículos metálicos (tales como una moneda. clip o pluma) pueden provocarle un cortocircuito al teléfono. Siempre cubra el receptáculo cuando no se esté usando
- No cree un cortocircuito en la batería. Los artículos metálicos

como monedas, clips o bolígrafos en el bolsillo o bolso, al moverse. pueden causar un cortocircuito en los terminales + y - de la batería (las tiras de metal de la batería) El cortocircuito de los terminales podría dañar la batería y ocasionar una explosión.

### Aviso general

- · Usar una batería dañada o introducir la batería en la boca pueden causar graves lesiones.
- No coloque cerca del teléfono

artículos que contengan componentes magnéticos como tarietas de crédito, tarietas de teléfono, libretas de banco o boletos del metro. El magnetismo del teléfono puede dañar los datos almacenados en la tira magnética.

Hablar por el teléfono durante un período de tiempo prolongado puede reducir la calidad de la llamada debido al calor generado durante la utilización

- · Cuando el teléfono no se usa durante mucho tiempo, déjelo en un lugar seguro con el cable de alimentación **Desactivado**
- · El uso del teléfono cerca de equipo receptor (como un televisor o radio) puede causar interferencia al teléfono
- No use el teléfono si la antena está dañada. Si una antena dañada toca la piel, puede causar una ligera quemadura. Comuníquese con un Centro de servicio autorizado LG para que reemplacen la antena dañada.
- No sumeria el teléfono en agua. Si esto ocurre, apáquelo de inmediato y extraiga la batería. Si el teléfono no funciona. Ilévelo a un Centro de **Carvicio autorizado LG**
- No pinte el teléfono.
- Los datos quardados en el teléfono se pueden borrar al usar de manera incorrecta el teléfono, repararlo o actualizar el software. Por favor respalde sus números de teléfono importantes. (También podrían borrarse los tonos de timbre. mensajes de texto, mensajes de

#### 180 Seguridad

voz. fotos y videos). El fabricante no se hace responsable de los daños ocasionados por la pérdida de datos.

- Al usar el teléfono en lugares públicos, establezca el tono de timbre en vibración para no molestar a otras personas.
- No apaque ni encienda el teléfono cuando se lo ponga al oído.
- Use los accesorios, como audífonos y auriculares, con precaución. Cerciórese de que los cables estén bien resquardados y no toque la

antena innecesariamente

• No utilice el teléfono por largos periodos de tiempo mientras que una parte de su cuerpo está en contacto él. La temperatura del teléfono puede aumentar durante el funcionamiento normal y puede dañar o quemar la piel.
# Actualización de la FDA para los consumidores

Actualización para los consumidores del Centro de Dispositivos Médicos y Radiológicos en la Salud de la Administración de Alimentos y Drogas de FF UU sobre teléfonos celulares:

1. ¿Los teléfonos inalámbricos representan un riesgo para la salud? La evidencia científica disponible no muestra que hava ningún problema de salud asociado con el uso de teléfonos inalámbricos. Sin embargo no hay pruebas de que los teléfonos inalámbricos sean completamente seguros. Los teléfonos inalámbricos emiten bajos niveles de energía de radiofrecuencia (RF) en el rango de microondas cuando se usan. También emiten muy bajos niveles de RF cuando están en modo de espera. Mientras que altos niveles de RF pueden producir

efectos en la salud (calentando los tejidos), la exposición a RF de bajo nivel no produce efectos de calentamiento y no causa efectos conocidos adversos para la salud. Muchos estudios sobre la exposición a RF de bajo nivel no han encontrado ningún efecto biológico. Algunos estudios han sugerido que puede haber algunos efectos biológicos. pero tales conclusiones no se han visto confirmadas por investigaciones adicionales. En algunos casos, otros investigadores han tenido dificultades

en reproducir tales estudios o en determinar los motivos por los que los resultados no son consistentes

2. ¿Cuál es el papel de la FDA respecto de la seguridad de los teléfonos inalámbricos?

Según las leves, la FDA no comprueba la seguridad para el consumidor de los productos que emiten radiación. como los teléfonos inalámbricos, antes de que puedan venderse, como lo hace con los nuevos medicamentos o

dispositivos médicos. No obstante, la agencia tiene autoridad para emprender acciones si se demuestra que los teléfonos inalámbricos emiten energía de radiofrecuencia (RF) a un nivel que es peligroso para el usuario. En tal caso. la FDA podría exigir a los fabricantes de teléfonos inalámbricos que informaran a los usuarios del riesgo para la salud y reparen, reemplacen o saquen del mercado los teléfonos de modo que deie de existir el riesgo.

Aunque los datos científicos existentes

no justifican que la FDA emprenda acciones reglamentarias, la agencia ha instado a la industria de los teléfonos inalámbricos para que dé determinados pasos. Algunos de ellos son:

- · apovar la necesaria investigación sobre los posibles efectos biológicos de RF del tipo que emiten los teléfonos inalámbricos:
- diseñar teléfonos inalámbricos de tal modo que se minimice la exposición del usuario a RF que no sea necesaria para la función del dispositivo; y

#### 184 Seguridad

cooperar para dar a los usuarios de teléfonos inalámbricos la mejor información sobre los posibles efectos del uso de los teléfonos inalámhricos sobre la salud humana

La FDA pertenece a un grupo de trabajo interinstitucional de dependencias federales que tienen responsabilidad en distintos aspectos de la seguridad de las RF para garantizar la coordinación de esfuerzos a nivel federal. Las siguientes instituciones pertenecen a este grupo de trabaio:

- National Institute for Occupational Safety and Health (Instituto Nacional para la Seguridad y Salud Laborales)
- Environmental Protection Agency (Agencia de Protección Medioambiental)
- Occupational Safety y Health Administration (Administración de la Seguridad v Salud Laborales)
- · Administración Nacional de Telecomunicaciones e Información

El National Institutes of Health (Institutos Nacionales de Salud) también participa en algunas actividades del grupo de trabajo interinstitucional

La FDA comparte las responsabilidades reglamentarias sobre los teléfonos inalámhricos con la Comisión Federal de Comunicaciones (FCC, por su sigla en inglés). Todos los teléfonos que se venden en los EE.UU, deben cumplir con los lineamientos de seguridad de la FCC que limitan la exposición a la RE La FCC depende de la FDA y

de otras instituciones de salud para las cuestiones de seguridad de los teléfonos inalámbricos

La FCC también regula las estaciones de base de las cuales dependen los teléfonos inalámbricos. Mientras que estas estaciones de base funcionan a una potencia mayor que los teléfonos inalámbricos mismos, la exposición a RF que recibe la gente de estas estaciones de base es habitualmente miles de veces menor de la que pueden tener procedente de los teléfonos

inalámbricos. Las estaciones de base por tanto no están sujetas a las cuestiones de seguridad que se analizan en este documento

# 3. ¿Qué tipos de teléfonos son obieto de esta actualización?

El término "teléfonos inalámbricos" hace referencia a los teléfonos inalámbricos de mano con antenas integradas, que a menudo se denominan teléfonos "celulares" "móviles" o "PCS" Estos tipos

de teléfonos inalámbricos pueden exponer al usuario a una energía de radiofrecuencia (RF) mensurable debido a la corta distancia entre el teléfono y la cabeza del usuario. Estas exposiciones a RF están limitadas por los lineamientos de seguridad de la FCC que se desarrollaron con indicaciones de la FDA y otras dependencias federales de salud y seguridad. Cuando el teléfono se encuentra a distancias mayores del usuario, la exposición a RF es drásticamente

menor, porque la exposición a RF de una persona disminuve rápidamente al incrementarse la distancia de la fuente Los llamados "teléfonos inalámbricos" que tienen una unidad de base conectada al cableado telefónico de una casa, generalmente funcionan a niveles de potencia mucho menores y por tanto producen exposiciones a RF que están muy por debajo de los límites de seguridad de la FCC.

4. ¿Cuáles son los resultados de la investigación que ya se ha realizado?

La investigación realizada hasta la fecha ha producido resultados contradictorios y muchos estudios han Sufrido de fallas en sus métodos de investigación. Los experimentos con animales para investigar los efectos de las exposiciones a la energía de radiofrecuencia (RF) características de los teléfonos inalámbricos han producido resultados contradictorios que con frecuencia no pueden

repetirse en otros laboratorios. Unos pocos estudios con animales, sin embargo, sugieren que bajos niveles de RF podrían acelerar el desarrollo del cáncer en animales de laboratorio Sin embargo, muchos de los estudios que mostraron un mayor desarrollo de tuMáss usaron animales que habían sido alterados genéticamente o tratados con sustancias químicas que causan cáncer para que fueran propensos a desarrollar cáncer aun sin la presencia de una exposición a RF.

Otros estudios expusieron a los animales a RF durante períodos de hasta 22 horas al día. Estas condiciones no se asemejan a las condiciones bajo las cuales la gente usa los teléfonos inalámbricos, de modo que no sabemos con certeza qué significan los resultados de dichos estudios para la salud humana. Se han publicado tres grandes estudios epidemiológicos desde diciembre de 2000. Juntos. estos estudios investigaron cualquier posible asociación entre el uso de

teléfonos inalámbricos y cáncer primario del cerebro, glioma, meningioma o neuroma acústica, tuMáss cerebrales o de las glándulas salivales, leucemia u otros cánceres. Ninguno de los estudios demostró la existencia de ningún efecto dañino para la salud originado en la exposición a RF de los teléfonos inalámbricos. No obstante, ninguno de los estudios puede responder a preguntas sobre la exposición a largo plazo, ya que el período promedio de uso del teléfono en estos estudios fue

de alrededor de tres años

5. ¿Qué investigaciones se necesitan para decidir si la exposición a RF de los teléfonos inalámbricos representa un riesgo para la salud?

Una combinación de estudios de laboratorio y estudios epidemiológicos de gente que realmente utiliza teléfonos inalámbricos proporcionaría algunos de los datos necesarios. Dentro de algunos años se podrían realizar estudios de

exposición animal durante toda la vida. Sin embargo, se necesitarían grandes cantidades de animales para proporcionar pruebas confiables de un efecto promotor del cáncer, en caso de existir alguno. Los estudios epidemiológicos pueden proporcionar datos directamente aplicables a poblaciones humanas, pero puede ser necesario un seguimiento de diez años o más para obtener respuestas acerca de algunos efectos sobre la salud, como lo sería el cáncer. Esto se debe a que al intervalo entre el

momento de exposición a un agente cancerígeno y el momento en que se desarrollan los tuMáss, en caso de hacerlo, puede ser de muchos, muchos años. La interpretación de los estudios epidemiológicos se ve entorpecida por la dificultad de medir la exposición real a RE durante el uso cotidiano de los teléfonos inalámbricos. Muchos factores afectan esta medición, como el ángulo al que se sostiene el teléfono, o el modelo de teléfono que se usa.

6. ¿Qué está haciendo la FDA para averiguar más acerca de los posibles efectos en la salud de la RE de los teléfonos inalámbricos?

La FDA está trabajando con el Programa Nacional de Toxicología de los EE.UU. y con grupos de investigadores de todo el mundo para asegurarse de que se realicen estudios de alta prioridad con animales para resolver importantes preguntas acerca de la exposición a la energía de radiofrecuencia (RF).

La FDA ha sido un participante líder en el Provecto Internacional de Campos Magnéticos (EMF, por su sigla en inglés) de la Organización Mundial de la Salud desde su creación en 1996. Un influvente resultado de este trabaio ha sido el desarrollo de una agenda detallada de necesidades de investigación que ha impulsado el establecimiento de nuevos programas de investigación en todo el mundo. El provecto también ha avudado a desarrollar una serie de documentos

de información pública sobre temas del **FMF** 

La FDA y la Asociación de Internet y Telecomunicaciones Celulares (CTIA por su sigla en inglés) tienen un acuerdo formal de desarrollo e investigación cooperativa (CRADA, por su sigla en inglés) para investigar la seguridad de los teléfonos inalámbricos La FDA proporciona la supervisión científica, recibiendo informes de expertos de organizaciones qubernamentales, de la industria y académicas. La investigación

patrocinada por la CTIA se realiza por medio de contratos con investigadores independientes. La investigación inicial incluiría tanto estudios de laboratorio como estudios de los usuarios de teléfonos inalámbricos. El CRADA también incluiría una amplia evaluación de las necesidades de investigación adicionales en el contexto de los más recientes desarrollos de investigación obnum leb

7. ¿Cómo puedo averiguar cuánta exposición a energía de radiofrecuencia puedo recibir al usar mi teléfono inalámbrico?

Todos los teléfonos que se venden en los Estados Unidos deben cumplir con los lineamientos de la Comisión Federal de Comunicaciones (FCC) que limitan las exposiciones a la energía de radiofrecuencia (RF). La FCC estableció esos lineamientos asesorada por la FDA y otras dependencias federales de salud y seguridad. El límite de la FCC

para la exposición a RF de teléfonos inalámbricos se ha fijado a una tasa de absorción específica (SAR, por su sigla en inglés) de 1.6 watts por kilogramo (1.6 W/kg). El límite de la FCC es consistente con los estándares de sequridad desarrollados por el Instituto de Ingeniería Eléctrica y Electrónica (Institute of Flectrical and Flectronic Engineering, IEEE) y el Consejo Nacional para la Medición y Protección contra la Radiación (National Council on Radiation Protection and Measurement)

El límite de exposición toma en consideración la capacidad del cuerpo de eliminar el calor de los tejidos que absorben energía de los teléfonos inalámbricos y se ha fijado muy por debaio de los niveles que se sabe que tienen algún efecto. Los fabricantes de teléfonos inalámbricos deben informar a la FCC del nivel de exposición a RF de cada modelo de teléfono. El sitio web de la FCC (http://www.fcc.gov/cgb/ cellular.html) proporciona instrucciones para ubicar el número de identificación

de la FCC en el teléfono y encontrar el nivel de exposición a RF del teléfono en la lista que aparece en línea.

8. ¿Qué ha hecho la FDA para medir la energía de radiofrecuencia que proviene de los teléfonos inalámhricos?

El Instituto de Ingenieros Eléctricos y Electrónicos (IEEE) está desarrollando un estándar técnico para la medición de la exposición a la energía de radiofrecuencia (RF) proveniente de

los teléfonos inalámbricos y otros dispositivos inalámbricos con la participación y el liderazgo de científicos e ingenieros de la FDA. El estándar denominado "Práctica recomendada para determinar la tasa de absorción específica (SAR) pico en el cuerpo humano debido a los dispositivos de comunicación inalámbrica: técnicas experimentales", establece la primera metodología coherente de pruebas para medir la tasa a la cual se depositan las RE en la cabeza de los usuarios

de teléfonos inalámbricos. El método de prueba utiliza un modelo de la cabeza humana que simula sus teiidos. Se espera que la metodología de pruebas de SAR estandarizada meiore notablemente la coberencia de las mediciones realizadas en distintos laboratorios con el mismo teléfono. La SAR es la medición de la cantidad de energía que absorben los tejidos, ya sea de todo el cuerpo o de una pequeña parte del mismo. Se mide en watts/kg (o milivatios/g) de materia. Esta medición

se emplea para determinar si un teléfono inalámbrico cumple con los lineamientos de seguridad.

9. ¿Qué pasos puedo dar para reducir mi exposición a la energía de radiofrecuencia de mi teléfono inalámhrico?

Si estos productos presentan un riesgo. algo que en este momento no sabemos que ocurra, probablemente sea muy pequeño. Pero si le preocupa evitar incluso los riesgos potenciales, puede

sequir unos pasos sencillos para reducir al máximo su exposición a la energía de radiofrecuencia (RF). Dado que el tiempo es un factor clave en la cantidad de exposición que una persona puede recibir. la reducción del tiempo dedicado al uso de teléfonos inalámbricos reduciría la exposición a RF. Si debe mantener conversaciones prolongadas con teléfonos inalámbricos todos los días, puede aumentar la distancia entre su cuerpo y la fuente de la RE dado que el nivel de exposición cae drásticamente con la distancia. Por ejemplo, podría usar un auricular y llevar el teléfono inalámbrico lejos del cuerpo o usar teléfonos inalámbricos conectados a una antena remota. Nuevamente, los datos científicos no demuestran que los teléfonos inalámbricos sean dañinos Pero si le preocupa la exposición a RF de estos productos, puede tomar medidas como las mencionadas anteriormente para reducir la exposición a RF proveniente del uso de teléfonos inalámbricos

# 10. ¿Qué hay del uso de teléfonos inalámbricos por parte de los niños?

La evidencia científica no muestra ningún peligro para los usuarios de teléfonos inalámbricos, incluidos los niños y adolescentes. Si desea tomar medidas para reducir la exposición a la energía de radiofrecuencia (RF), las medidas mencionadas anteriormente se aplican a los niños y adolescentes que usan teléfonos inalámbricos. Reducir el tiempo de uso de teléfonos inalámbricos y aumentar la distancia entre el usuario v la fuente de RF disminuirán la exposición a RF.

Algunos grupos patrocinados por otros gobiernos nacionales han aconsejado que se desaliente del todo el uso de teléfonos inalámbricos por los niños. Por ejemplo, el gobierno del Reino Unidos distribuyó folletos que contienen esa recomendación en diciembre de 2000. Observaron que no hay evidencias que indiquen que usar un teléfono inalámbrico cause tuMáss

cerebrales ni otros efectos dañinos Su recomendación para que se limitara el uso de teléfonos inalámbricos por parte de los niños era estrictamente precautoria, no estaba basada en ninguna evidencia científica de que exista riesgo alguno para la salud.

11. ¿Qué hay de la interferencia de los teléfonos inalámbricos con el equipo médico?

La energía de radiofrecuencia (RF) proveniente de los teléfonos inalámbricos puede interactuar con algunos dispositivos electrónicos. Por este motivo, la FDA colaboró con el desarrollo de un método de prueba detallado para medir la interferencia electromagnética (MXI, por su sigla en inglés) de los teléfonos inalámbricos en los marcapasos implantados y los desfibriladores. Este método de prueba ahora es parte de un estándar patrocinado por la Asociación para el Avance de la Instrumentación Médica (AAMI, por su sigla en inglés). La

versión final, un esfuerzo conjunto de la FDA, los fabricantes de dispositivos médicos y muchos otros arupos, se finalizó a fines de 2000. Este estándar permitirá a los fabricantes asegurarse de que los marcapasos y los desfibriladores estén a salvo de la FMI de los teléfonos inalámbricos

La FDA ha probado audífonos para determinar si reciben interferencia de los teléfonos inalámbricos de mano y ha ayudado a desarrollar un estándar voluntario patrocinado por

#### 200 Seauridad

el Instituto de Ingenieros Eléctricos v Electrónicos (IEEE). Este estándar especifica los métodos de prueba y los requisitos de desempeño de los audifonos y los teléfonos inalámbricos con el fin de que no ocurra ninguna interferencia cuando una persona use un teléfono "compatible" y un audífono "compatible" al mismo tiempo. Este estándar fue aprobado por la IEEE en 2000

La FDA sique supervisando el uso de los teléfonos inalámbricos para detectar posibles interacciones con otros dispositivos médicos. Si se determinara que se presenta una interferencia dañina. Ia FDA realizará las pruebas necesarias para evaluar la interferencia y trabajará para resolver el problema.

### 12. ¿Dónde puedo hallar información adicional?

Para obtener información adicional, por favor consulte los recursos siguientes:

La página web de la FDA sobre teléfonos inalámbricos (http://www.fda.gov), en la letra "C" del índice de temas, seleccione Cell Phones (Teléfonos celulares) > Research (Investigación).

Programa de Seguridad de RF de la Comisión Federal de Comunicaciones (FCC) (http://www.fcc.gov/oet/rfsafety/).

Comisión Internacional para la Protección contra la Badiación No lonizante (http://www.icnirp.de)

Provecto Internacional EMF de la Organización Mundial de la Salud (OMS) (http://www.who.int/emf)

Agencia de Protección de la Salud (http:// www.hpa.org.uk/)

#### Maneio

Compruebe las leves y reglamentos correspondientes al uso de teléfonos inalámhricos en las áreas donde usted maneja y obedézcalos siempre. Además, si usa el teléfono mientras maneja, tenga en cuenta lo siguiente:

- · Preste toda su atención al maneio manejar con seguridad es su primera responsabilidad.
- · Use la operación a manos libres, si la tiene

· Salga del camino y estaciónese antes de realizar o recibir una llamada si las condiciones de maneio o la ley así lo demandan

# 10 consejos de seguridad para conductores

Un teléfono inalámbrico le ofrece la extraordinaria capacidad de comunicarse por voz prácticamente en cualquier lugar y a cualquier hora. Las ventajas de los teléfonos

inalámbricos van acompañadas de una gran responsabilidad por parte de los USUARIOS

Cuando conduzca un coche. la conducción es su primera responsabilidad. Cuando utilice un teléfono inalámbrico y esté al volante. sea sensato y tenga presente los siguientes consejos:

1. Conozca su teléfono inalámbrico v sus funciones, como la marcación rápida y la remarcación automática. Lea con atención el manual de

instrucciones y conozca cómo aprovechar las valiosas funciones que la mayoría de los teléfonos ofrece. incluidas la remarcación automática y la memoria. Asimismo, memorice el teclado del teléfono para que pueda utilizar la función de marcación rápida sin dejar de prestar atención a la Carretera

2. Cuando esté disponible, utilice un dispositivo de manos libres. Varios accesorios para teléfonos inalámbricos con manos libres están a su disposición actualmente. Tanto

si elige un dispositivo montado e instalado para su teléfono inalámbrico como si utiliza un accesorio para teléfono con altavoz, saque partido de estos dispositivos si están a su disposición.

- 3. Asegúrese de que coloca el teléfono inalámbrico en un lugar de fácil alcance y donde pueda utilizarlo sin perder de vista la carretera. Si recibe una llamada en un momento inoportuno, si es posible, deje que el buzón de voz conteste en su lugar.
- 4. Termine las conversaciones que se produzcan en condiciones o situaciones de conducción peligrosa. Comunique a la persona con la que está hablando que está conduciendo: si fuera necesario, termine la llamada en situaciones de tráfico pesado o en las que las condiciones climatológicas comporten un peligro para la conducción. La lluvia, el aquanieve, la nieve y el hielo pueden ser peligrosos, así como un tráfico pesado. Como conductor, su principal responsabilidad es prestar atención a la carretera.

5. No tome notas ni busque números de o antes de ponerse en circulación.

- teléfono mientras conduce. Si está levendo una agenda o una tarieta de visita, o si está escribiendo una lista de "tareas por hacer" mientras conduce, no está mirando por dónde va. Es de sentido común. No se ponga en una situación peligrosa porque está levendo o escribiendo y no está prestando atención a la carretera o a los vehículos cercanos
- 6. Marque con cuidado y observe el tráfico: si es posible, realice las llamadas cuando no esté circulando

Intente planificar sus llamadas antes de iniciar el viaje o intente que estas coincidan con los momentos en los que esté parado en una señal de Stop, en un semáforo en rojo o en cualquier otra situación en la que deba detenerse. Pero si necesita marcar mientras conduce. siga este sencillo consejo: marque unos cuantos números, compruebe la carretera y los espeios v. a continuación, siga marcando.

- 206 Seauridad
	- 7. No mantenga conversaciones conflictivas o de gran carga emocional que puedan distraerle. Este tipo de conversaciones debe evitarse a toda costa, va que lo distraen e incluso lo pueden poner en peligro cuando está al volante. Asegúrese de que la gente con la que está hablando sabe que está conduciendo y, si fuera necesario, termine aquellas conversaciones que puedan distraer su atención de la carretera
- 8. Utilice el teléfono inalámbrico para pedir avuda. Un teléfono inalámbrico es una de las mejores herramientas que posee para protegerse y proteger a su familia en situaciones peligrosas: con el teléfono a su lado, sólo tres números lo separarán de la avuda necesaria. Marque el 911 u otro número de emergencia local en caso de incendio, accidente de tráfico. peligro en la carretera o emergencia médica. Recuerde que es una llamada gratuita para su teléfono inalámbrico.
- 9 Utilice el teléfono inalámbrico para avudar a otras personas en situaciones de emergencia. Un teléfono inalámbrico le ofrece la oportunidad perfecta para ser un "buen samaritano" en su comunidad. Si presencia un accidente de circulación, un delito o cualquier otra emergencia grave en la que hava vidas en peligro, llame al 911 o a otro número de emergencia local, va que también le qustaría que otros lo hicieran por usted.
- 10 Hame al servicio de asistencia en carretera o a un número de asistencia especial para situaciones que no sean de emergencia si fuera necesario. Durante la conducción encontrará situaciones que precisen de atención, pero no serán lo bastante urgentes como para llamar a los servicios de emergencia. Sin embargo, puede utilizar el teléfono inalámbrico para echar una mano. Si ve un vehículo averiado que no presenta un peligro grave, un semáforo roto, un accidente de

tránsito leve donde nadie parece herido o un vehículo que sabe que es robado. Ilame a la asistencia en ruta o a un número especial para asistencia de no emergencia desde el teléfono inalámbrico

Los consejos anteriores se proporcionan a modo de lineamientos generales. Antes de decidir si va a usar su dispositivo móvil mientras maneja un vehículo, se recomienda que consulte las leves u otras reglamentaciones locales de la jurisdicción aplicable respecto de

dicho uso. Es posible que dichas leves u otras reglamentaciones restrinian la manera en que un conductor puede usar su teléfono mientras maneia un vehículo.

# 1 FSTA GARANTÍA CURRE-

LG le ofrece una garantía limitada de que la unidad adiunta para el suscriptor y sus accesorios adjuntos estarán libres de defectos de materiales y mano de obra, según los siguientes términos y condiciones:

(1) La garantía limitada del producto se extiende durante DOCE (12) MESES contados a partir de la fecha de compra del producto con una prueba de compra válida o, de no haber una prueba de compra válida, QUINCE (15) MESES contados a partir de

la fecha de fabricación según se determine por el código de fecha de hebiqui el eb goridad.

- (2) La garantía limitada se extiende solamente al comprador original del producto y no está permitido cederla o transferirla a ningún otro comprador o usuario final
- (3) Esta garantía sólo tiene validez para el comprador original del producto durante el período de garantía y siempre que se encuentre en los EE, UU., incluidos Alaska, Hawai, los Territorios de los EE, UU, y Canadá.

(4) El armazón externo y las piezas de

adorno estarán libres de defectos en el momento del envío y, por lo tanto. no estarán cubiertas por los términos de esta garantía limitada.

- (5 A solicitud de LG, el consumidor debe proporcionar información para probar de manera razonable la fecha de compra.
- (6) El consumidor deberá hacerse cargo de los gastos de envío del producto ante el Departamento de Servicio al Cliente de LG. LG deberá pagar el gasto de envío del producto al consumidor, después de haber cumplido con el servicio según esta garantía limitada.

# 2 FSTA GARANTÍA NO CURRE-

- (1) Defectos o daños ocasionados por usar el producto de una manera diferente del modo normal y habitual
- (2) Defectos o daños ocasionados por uso anormal, condiciones anormales, almacenamiento inadecuado exposición a humedad excesiva. modificaciones no autorizadas. conexiones no autorizadas. reparaciones no autorizadas, uso inadecuado, negligencia, abuso, accidente, alteración, instalación inadecuada u otras acciones que no sean responsabilidad de LG. incluido el daño causado por envío, fusibles

fundidos, derrames de comida o líquidos.

- (3) Roturas o daños en las antenas, a menos que hayan sido causados por defectos de los materiales o la mano de obra
- (4) Que el Departamento de Servicio al Cliente de LG no fuera notificado por el consumidor del defecto o avería del producto durante el período de garantía limitada aplicable.
- (5) Productos a los que les hayan quitado el número de serie o que hava quedado ilegible.
- (6) Esta garantía limitada reemplaza a

todas las demás garantías explícitas o implícitas, va sea de hecho o por intervención de la lev, reglamentaria o de otro tipo, que comprendan. pero sin limitación, cualquier garantía implícita de comercialización o idoneidad para un uso en particular.

- (7) Daños ocasionados por el uso de accesorios no aprobados por LG.
- (8) Todas las superficies de plástico y todas las demás piezas expuestas externamente que tengan arañazos o daños causados por el uso normal por parte del cliente.
- (9) Productos que se havan hecho

funcionar fuera de los límites máximos publicados.

- (10) Productos utilizados o adquiridos en un plan de alquiler.
- (11) Consumibles (por ejemplo. fusibles).

# 3. LO QUE HARÁ LG:

LG, a su exclusivo criterio, reparará, reemplazará o reembolsará el precio de compra de cualquier unidad que no cumpla con la presente garantía limitada. LG puede, a su elección, optar por usar partes o unidades nuevas.

restauradas o reacondicionadas equivalentes en cuanto a funcionalidad. Además. LG no reinstalará o realizará copias de seguridad de ningún dato aplicación o software que el usuario hava agregado al teléfono. Por lo tanto. se recomienda que usted realice una copia de seguridad de todo dato o información de ese tipo antes de enviar la unidad a LG, de modo de evitar una pérdida permanente de esa información.

# 4 DERECHOS SEGÚN LA LEGISLACIÓN ESTATAL:

A este producto no le es aplicable ninguna otra garantía explícita. LA DURACIÓN DE CUAL OUIER GARANTÍA IMPLÍCITA, INCLUIDA LA GARANTÍA IMPLÍCITA DE COMERCIABILIDAD. ESTÁ LIMITADA A LA DURACIÓN DE LA GARANTÍA EXPLÍCITA INCLUIDA EN EL PRESENTE LG NO SERÁ RESPONSARI E POR LA PÉRDIDA DE USO DEL PRODUCTO. LOS INCONVENIENTES. LA PÉRDIDA O

CUALQUIER OTRO DAÑO, DIRECTO O CONSECUENTE, QUE SURJA DEL USO DEL PRODUCTO O DE LA IMPOSIBILIDAD DE USABLO, O DE LINA VIOLACIÓN DE CHALOUIER GARANTÍA EXPLÍCITA O IMPLÍCITA. INCLUIDA LA GARANTÍA IMPLÍCITA DE COMERCIARII IDAD API ICARI E A **ESTE PRODUCTO** 

Algunos estados no permiten la exclusión o limitación de daños incidentales o consecuenciales, o no permiten limitaciones al tiempo de

duración de una garantía implícita. de modo que estas limitaciones o exclusiones podrían no aplicársele a usted. Esta garantía le da derechos legales concretos, y podría tener otros derechos que varían de un estado a otro

## 5. CÓMO OBTENER EL SERVICIO POR GARANTÍA:

Si tuvo cualquier problema con el auricular Bluetooth o con el teléfono móvil, en cada caso según lo que cubre esta garantía limitada, sólo deberá devolver el dispositivo afectado. Por ejemplo, si tiene un problema con el auricular Bluetooth, NO devuelva el teléfono móvil junto con el auricular. De la misma manera, si tiene un problema con el teléfono móvil. NO devuelva el auricular Bluetooth junto con el teléfono.

Para obtener servicio por garantía. Ilame o envíe un fax a los siguientes números de teléfono desde cualquier punto de los Estados Unidos continentales:

### Tel 1-800-793-8896 or Fax 1-800-448-4026

O visite http://us.laservice.com. También se puede enviar correspondencia a:

LG Electronics Service-Mobile Handsets, P.O. Box 240007. Huntsville. AI 35824

## NO DEVUELVA EL PRODUCTO A LA DIRECCIÓN MENCIONADA **ANTERIORMENTE**

Llame o escriba para conocer la ubicación del centro de servicio autorizado de LG más cercano a usted v para conocer los procedimientos necesarios para obtener la atención de reclamos por la garantía

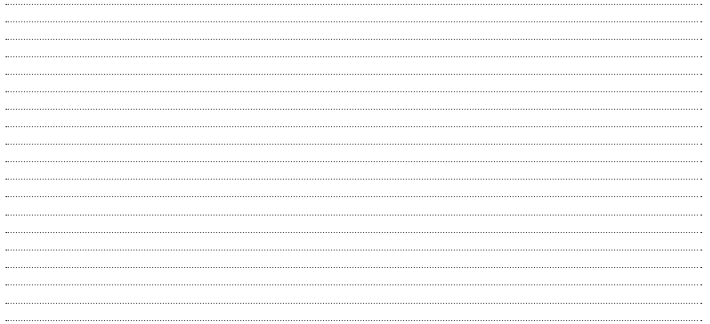